# Solaris 8 6/00: Actualización de las notas sobre la versión (Edición Intel)

Sun Microsystems, Inc. 901 San Antonio Road Palo Alto, CA 94303-4900 U.S.A.

Referencia 806-4550–10 Junio 2000

Copyright 2000 Sun Microsystems, Inc. 901 San Antonio Road, Palo Alto, California 94303-4900 U.S.A. Todos los derechos reservados.

Este producto o documento está protegido por copyright y distribuido bajo licencias que restringen su uso, copia, distribución y descompilación. No se puede reproducir parte alguna de este producto o documento en ninguna forma ni por cualquier medio sin la autorización previa por escrito de Sun y sus concesionarios, si los hubiera. El software de terceros, incluida la tecnología de fuentes, está protegido bajo copyright y con licencia de los distribuidores de Sun.

Algunas partes de este producto pueden derivarse de los sistemas Berkeley BSD, bajo licencia de la Universidad de California. UNIX es una marca registrada en los EE.UU. y otros países, bajo licencia exclusiva de X/Open Company, Ltd.

Sun, Sun Microsystems, el logotipo de Sun, docs.sun.com, AnswerBook, AnswerBook2, Java, JDK, DiskSuite, JumpStart, HotJava, Solstice AdminSuite, Solstice AutoClient, SunOS, OpenWindows, XView, Solaris Management Console y Solaris son marcas comerciales, marcas comerciales registradas o marcas de servicio de Sun Microsystems, Inc. en los EE.UU. y en otros países. Todas las marcas comerciales SPARC se utilizan bajo licencia y son marcas comerciales o marcas comerciales registradas de SPARC International, Inc. en EE.UU. y otros países. Los productos con las marcas comerciales SPARC se basan en una arquitectura desarrollada por Sun Microsystems, Inc. PostScript es una marca comercial o marca comercial registrada de Adobe Systems, Incorporated, que puede registrarse en algunas jurisdicciones.

La interfaz gráfica de usuario OPEN LOOK y Sun™ fue desarrollada por Sun Microsystems, Inc. para sus usuarios y licenciatarios. Sun<br>reconoce los esfuerzos pioneros de Xerox en la investigación y desarrollo del concepto de licenciatarios de Sun que implanten GUI de OPEN LOOK y que por otra parte cumplan con los acuerdos de licencia por escrito de Sun.

ESTA DOCUMENTACIÓN SE PROPORCIONA "TAL CUAL". SE RENUNCIA A TODAS LAS CONDICIONES EXPRESAS O IMPLÍCITAS, REPRESENTACIONES Y GARANTÍAS, INCLUIDA CUALQUIER GARANTÍA IMPLÍCITA DE COMERCIALIZACIÓN, ADECUACIÓN PARA UNA FINALIDAD DETERMINADA O DE NO INFRINGIMIENTO, EXCEPTO EN AQUELLOS CASOS EN QUE DICHA RENUNCIA NO FUERA LEGALMENTE VÁLIDA.

Copyright 2000 Sun Microsystems, Inc. 901 San Antonio Road, Palo Alto, Californie 94303-4900 Etats-Unis. Tous droits réservés.

Ce produit ou document est protégé par un copyright et distribué avec des licences qui en restreignent l'utilisation, la copie, la distribution, et la décompilation. Aucune partie de ce produit ou document ne peut être reproduite sous aucune forme, par quelque<br>moyen que ce soit, sans l'autorisation préalable et écrite de Sun et de ses bailleurs de lic qui comprend la technologie relative aux polices de caractères, est protégé par un copyright et licencié par des fournisseurs de Sun.

Des parties de ce produit pourront être dérivées du système Berkeley BSD licenciés par l'Université de Californie. UNIX est une marque déposée aux Etats-Unis et dans d'autres pays et licenciée exclusivement par X/Open Company, Ltd.

Sun, Sun Microsystems, le logo Sun, docs.sun.com, AnswerBook, AnswerBook2, Java, JDK, DiskSuite, JumpStart, HotJava, Solstice AdminSuite, Solstice AutoClient, SunOS, OpenWindows, XView, Solaris Management Console, et Solaris sont des marques de fabrique ou des marques déposées, ou marques de service, de Sun Microsystems, Inc. aux Etats-Unis et dans d'autres pays. Toutes les marques SPARC sont utilisées sous licence et sont des marques de fabrique ou des marques déposées de SPARC International, Inc. aux Etats-Unis et dans d'autres pays. Les produits portant les marques SPARC sont basés sur une architecture développée par Sun Microsystems, Inc.PostScript est une marque de fabrique d'Adobe Systems, Incorporated, laquelle pourrait é'tre déposée dans certaines juridictions.Netscape Navigator est une marque de Netscape Communications Corporation.

L'interface d'utilisation graphique OPEN LOOK et Sun™ a été développée par Sun Microsystems, Inc. pour ses utilisateurs et licenciés. Sun reconnaît les efforts de pionniers de Xerox pour la recherche et le développement du concept des interfaces d'utilisation visuelle ou<br>graphique pour l'industrie de l'informatique. Sun détient une licence non exclusive cette licence couvrant également les licenciés de Sun qui mettent en place l'interface d'utilisation graphique OPEN LOOK et qui en outre se conforment aux licences écrites de Sun.

CETTE PUBLICATION EST FOURNIE "EN L'ETAT" ET AUCUNE GARANTIE, EXPRESSE OU IMPLICITE, N'EST ACCORDEE, Y<br>COMPRIS DES GARANTIES CONCERNANT LA VALEUR MARCHANDE, L'APTITUDE DE LA PUBLICATION A REPONDRE A UNE<br>UTILISATION PARTICU

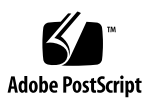

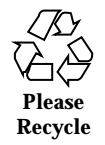

## Contenido

#### **Prefacio 11**

#### **1. Cuestiones de la instalación 15**

Cuestiones de Solaris Web Start 3.0 que debe conocer antes de usar el CD de instalación de Solaris 8 16

Cuestiones de la partición en la instalación de Solaris Web Start 3.0 16

Defectos de Solaris Web Start 3.0 que debe conocer antes de usar el CD de instalación de Solaris 8 17

El kiosco de instalación no busca el DNS correctamente (4318101) 17

No es posible especificar una interfaz de red alternativa para usarla durante la identificación del sistema en sistemas con portal de red (Network Gateway Systems) (4302896) 18

Cuestiones que debe conocer antes de iniciar una instalación interactiva desde el CD de software 1 de 2 de Solaris 8 18

Cambio del mecanismo de instalación de adaptación a entornos nacionales 18

No use un entorno nacional UTF-8 al instalar el sistema operativo Solaris 8 o Solaris 8 6/00 19

No instale una partición grande en sistemas que ya tengan instalados los controladores de controlador de disco symhisl, mega o cpqncr 19

Actualice la BIOS del controlador DPT PM2144UW a la última versión revisada antes de proceder a modernizar al sistema operativo Solaris 8 20

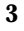

No actualice los sistemas Hewlett-Packard (HP) de la serie Vectra XU con una BIOS Versión GG.06.13 20

En los sistemas PCI-IDE se ha inhabilitado el acceso directo a la memoria (DMA) 21

Defectos que debe conocer antes de comenzar una instalación interactiva 21

DiskSuite puede provocar la pérdida de datos (4121281) 21

Defectos de instalación que se producen durante la instalación con Solaris Web Start 3.0 22

Aparecen mensajes de error de cpio al arrancar desde una partición de arranque de IA (4327051) 22

Defectos de instalación que se producen durante una instalación con Solaris Web Start 3.0 o en instalaciones en red 23

La instalación del software Solaris Management Console falla al usar el CD de instalación de Solaris 8 6/00 o al realizar una instalación en red (4334831) 23

Defectos de la instalación que se producen durante una instalación interactiva 23

ddi: net: el arranque de red x86 sólo funciona en la interfaz de red primaria de un tipo determinado (1146863) 23

Quizá la barra de progreso de la instalación sea inexacta (1266156) 24

Se pueden producir advertencias al crear un sistema de archivos (4189127) 24

No se producirá ningún error si se incluye # en una ruta (4294586) 25

JumpStart personalizado no solicita el CD de software 2 de 2 de Solaris 8 (4304912) 25

Cuestiones de actualización 26

No es posible usar Solaris Web Start 3.0 para modernizar al sistema operativo Solaris 8 26

No se requiere Priority Paging con la nueva arquitectura de colocación en antememoria de Solaris 8 26

Defectos de instalación que se producen durante una modernización 27

Falla la modernización desde Solaris 8 con el CD de instalación (4313749) 27

Los archivos obsoletos de SUNWpmi y SUNWxwpls no se eliminan al modernizar desde el sistema operativo Solaris 7 11/99 a Solaris 8 (4313654) 27

La modernización del sistema operativo Solaris 7 con Web-Based Enterprise Management (WBEM, gestión de empresa basado en la web) 1.0 a Solaris 8 hace que WBEM 2.0 no funcione (4274920) 28

SUNWeeudt no funciona correctamente en la instalación durante una actualización (4304305) 29

Defectos de adaptación al entorno nacional 29

Es posible que aparezcan mensajes de error durante las modernizaciones europeas (4230247, 4225787) 29

Algunos de los mensajes de error y cuadros de diálogo no están adaptados a los entornos nacionales y sólo aparecen en inglés (4283839, 4331185) 30

Instalación del software europeo (4299758) 30

Entorno nacional sueco: los cuadros de diálogo que aparecen durante la instalación no están adaptados al entorno nacional (4300655) 31

Solaris Web Start 3.0 no especifica los títulos de los CD en el entorno nacional francés (4333007) 31

Los asistentes de instalación francés e italiano pueden mostrar {0} en lugar del título del CD (4302549) 31

suninstall de Motif no funciona satisfactoriamente en los entornos nacionales de\_AT.ISO8859-15 y fr\_BE.ISO8859-15 (4305420) 31

Entorno nacional alemán: los botones Agregar y Cancelar de la pantalla del kiosco de delegado aparecen con la etiqueta Undefined (No definido) (4306260) 32

#### **2. Cuestiones sobre el tiempo de ejecución de Solaris 33**

Cuestiones sobre Common Desktop Environment (CDE) 34

Compilación de programas Motif en el sistema operativo Solaris 8 34

Problemas de Common Desktop Environment (CDE) 34

CDE Workspace Manager falla al seleccionar el menú de opciones dtmail dos veces seguidas (4336922) 34

El Gestor de archivos de OpenWindows no puede montar el disquete (4329368) 35

Contenido **5**

No es posible abrir el Gestor de archivos de CDE después de cerrar el Gestor de soportes extraíbles (4331909) 36

PDASync no puede borrar la última entrada del equipo de escritorio (4260435) 37

PDASync no admite el intercambio de datos con el dispositivo PDA multibyte adaptado a entornos internacionales (4263814) 37

Defectos de administración del sistema 38

Es posible que el controlador sd no detecte la información de la tabla de partición fdisk nueva (4304790) 38

Se produce el error CIM\_ERR\_LOW\_ON\_MEMORY al intentar agregar datos con WBEM (4312409) 38

El gestor de objetos del modelo de información común de WBEM se cae cuando se solicitan instancias Solaris\_FileSystem (4301275) 39

Cuestiones sobre el tiempo de ejecución de Java 40

Admisión del módulo Java 40

Problemas de tiempo de ejecución de Java 41

No use un entorno nacional UTF-8 al ejecutar el software de Java Software en el sistema operativo Solaris 8 o Solaris 8 6/00 (4107762, 4334815) 41

Cuestiones de rendimiento 41

En los sistemas PCI-IDE se ha inhabilitado el acceso directo a la memoria (DMA) 41

Defectos de AnswerBook2 42

El comando ab2admin indica command failed de forma intermitente, aunque el comando se haya ejecutado satisfactoriamente (4242577) 42

La secuencia ab2cd muestra un mensaje de error erróneo (4256516) 43

Cuestiones de adaptación al entorno nacional 43

Use Font Downloader para imprimir desde cualquier entorno nacional que no sea ISO8859-1 43

Defectos de adaptación al entorno nacional 44

Algunos caracteres griegos no están disponibles en CDE (4179411) 44

No es posible imprimir caracteres extendidos en Calendar Manager, en ninguno de los entornos nacionales parciales (4285729) 44

No es posible cortar y pegar texto entre el árabe y UTF-8 inglés (4287746) 44

El menú desplegable de extras de CDE no está disponible para los entornos nacionales europeos (4298547) 44

Los entornos nacionales UTF-8 asiáticos y japoneses no admiten CTL (4300239) 45

En varias aplicaciones hay pantallas sin adaptar a entornos nacionales (4301212, 4299487 , 4327983, 4329376, 4332309) 45

No es posible agregar, quitar o modificar usuarios en Solstice, dentro del entorno nacional griego (4302983) 46

Los botones Agregar y Cancelar de Font Downloader están etiquetados incorrectamente en el entorno nacional italiano (4303549) 46

Faltan caracteres árabes y se produce una incompatibilidad entre el teclado árabe de Sun y el teclado árabe de Microsoft (4303879) 46

La aplicación SEAM muestra mensajes que no están adaptados a entornos nacionales (4306619) 47

Los entornos griego y UTF-8 no admiten correctamente el símbolo del euro (4306958, 4305075) 48

En los entornos nacionales UTF-8 europeos la opción Ordenar no funciona correctamente (4307314) 48

#### **3. Información de última hora 49**

Admisión del núcleo PIM 49

Configuración de las rutas de búsqueda de tiempo de ejecución 49

#### **4. Avisos de finalización de soporte 51**

Versión actual 51

Navegador HotJava 51

Kit de desarrollo de Java de Solaris: Interfaz JNI 1.0 51

Solstice AdminSuite 2.3/AutoClient 2.1 52

Tecnología de fuente F3 52

XGL 52

Tipo paddr\_t derivado 52

Contenido **7**

Cambios en las interfaces de programación de la aplicación (API) para los datos de contabilidad de los usuarios 52

Programa de identificación del sistema sysidnis(1M) 53

Subsistema de consola 53

Tarjetas de vídeo 54

Versiones futuras 54

Solstice Admintool 54

Solstice Enterprise Agents 54

XIL 54

Biblioteca de clientes del Protocolo ligero de acceso a directorios (LDAP, Lightweight Directory Access Protocol) 55

JDK 1.1.x y JRE 1.1.x 55

SUNWrdm 55

Utilidad crash(1M) 55

Cliente de Kerberos versión 4 56

Sintaxis Watchpoint y modificadores de reasignación adb(1) 56

Kits de herramientas de OpenWindows para Desarrolladores 57

Entorno OpenWindows para usuarios 57

Bibliotecas y comandos del Servicio de asignación de nombres federado  $(FNS)/XFN$  57

Comando ipcs(1) de Solaris 57

Rechazo de la opción −AutoRebuildAliases de sendmail 57

devconfig 57

Admisión de dispositivos y software de controladores 58

Sistemas basados en Intel 486 58

#### **5. Cuestiones de la documentación 59**

Fe de erratas de la documentación 60

Documentos: "Adaptec AHA-2940AU, 2940U, 2940U Dual, 2940UW, 2940UW Dual, 2940U2, 2940U2B, 2940U2W, 2944UW, 2950U2B, 3940AU, 3940AUW, 3940AUWD, 3940U, 3940UW, 3944AUWD, 3950U2B HBAs"

en *Solaris 8: Guía de configuración de dispositivos (Edición Intel)*, adp(7D) y cadp(7D) en *Solaris 8 Reference Manual Collection* (Solaris 8: Colección de manuales de referencia) y *Solaris 8: Novedades del sistema operativo* 60

Documento afectado: *Solaris 8: Guía de configuración de dispositivos (Edición Intel)* 61

Documento afectado: "Formato de cabecera IPv6" en *System Administration Guide, Volume 3* 62

Documento afectado: "Valores de prioridad" en *System Administration Guide, Volume 3* 62

Documento afectado: "Implementación de IPsec" en *System Administration Guide, Volume 3* 63

Documento afectado: "Parámetros NFS para el módulo nfs" en *System Administration Guide, Volume 3* (4299091) 63

Documento afectado: "Parámetros NFS para el módulo nfs" en *System Administration Guide, Volume 3* (4299091) 64

Documento afectado: "Parámetros NFS para los parámetros *rpcsec*", en *System Administration Guide, Volume 3* (4299091) 64

Documento afectado: "Mobile IP Mobility Agent Status" y "Displaying Mobility Agent Status", en *Mobile IP Administration Guide (Guía de administración de IP móviles)* 64

Documento afectado: "Managing Mobile IP" y "Deploying Mobile IP", en *Mobile IP Administration Guide (Guía de administración de IP móviles)* 65

Documento afectado: página de comando man de sdtgwm(1) (4330198) 65

Documento afectado: *Solaris Smart Cards Administration Guide* (Guía de administración de Smart Cards de Solaris) (4296336) 65

Documento afectado: *Solaris Smart Cards Administration Guide* (Guía de administración de Smart Cards de Solaris) (4326607) 66

Documento afectado: "Creación de un servidor de arranque en una subred", en *Solaris 8: Guía de instalación avanzada* (4327931) 66

Documentos afectados: "Gestión de soportes extraíbles mejorada", en *Solaris 8 System Administration Supplement* (Solaris 8: Suplemento de administración del sistema) y "Soportes extraíbles", en *Solaris 8: Suplemento del usuario* 67

Contenido **9**

#### **6. Asesoría CERT 69**

#### **A. Lista de modificaciones de Maintenance Update 75**

Lista de modificaciones 75

## Prefacio

*Solaris*TM *8 6/00: Actualización de la notas sobre la versión* incluye detalles sobre los problemas de instalación (Edición Intel) y otra información que no estaba disponible hasta inmediatamente antes de la edición del sistema operativo Solaris 8 6/00.

**Nota -** En este documento, el término "IA" hace referencia a la arquitectura del procesador Intel de 32 bits, que incluye los procesadores Pentium, Pentium Pro, Pentium II, Pentium II Xeon, Celeron, Pentium III y Pentium III Xeon y chips de microprocesadores compatibles fabricados por AMD y Cyrix.

## Quién debe utilizar este manual

Estas notas están destinadas a usuarios y administradores de sistemas que instalan y utilizan el sistema operativo Solaris 8 6/00.

## Manuales relacionados

Al instalar el software de Solaris quizá deba consultar los siguientes manuales:

- *Solaris 8: Empiece aquí*
- *Solaris 8: Guía de instalación (Edición Intel)*
- *Solaris 8: Guía avanzada de instalación*
- *Solaris 8: Suplemento de instalación*

**11**

- *Solaris 8 6/00: Lista de compatibilidades de hardware (Edición Intel)*
- *Solaris 8: Guía de configuración de dispositivos (Edición Intel)*
- Las notas sobre la versión de Solaris 8 6/00 están disponibles:
	- en la Colección de documentos sobre la versión de Solaris 8 6/00, en el CD de documentación de Solaris 8 6/00
	- en la versión impresa, con el producto (sólo defectos y cuestiones de instalación)
	- en la dirección http://docs.sun.com (la información más actualizada)
- *Solaris 8 System Administration Supplement (Solaris 8: Suplemento de administración del sistema)*

La documentación de Solaris está disponible en el CD de documentación de Solaris 8 6/00, incluido en este producto.

En algunas configuraciones de hardware quizá necesite instrucciones suplementarias específicas para instalar el sistema operativo Solaris. Si éste es su caso, el fabricante de su hardware le habrá proporcionado documentación suplementaria para la instalación de Solaris. Consúltela para obtener instrucciones de instalación específicas del hardware.

# Solicitud de documentación de Sun

Fatbrain.com, una librería de Internet profesional, dispone de una documentación selecta sobre productos de Sun Microsystems, Inc.

Para obtener una lista de documentos y cómo solicitarlos, visite el Centro de documentación de Sun de Fatbrain.com en la dirección http:// www1.fatbrain.com/documentation/sun.

## Acceso a la documentación en línea de Sun

La sede Web docs.sun.com<sup>SM</sup> permite acceder a la documentación técnica de Sun en línea. Puede explorar el archivo docs.sun.com o buscar el título de un manual o un tema específico. El URL es http://docs.sun.com.

# Programa de certificación de Solaris

Puede encontrarse información sobre el programa de certificación de hardware de Solaris en Internet, en la dirección http://soldc.sun.com/support/certify. En ocasiones, entre dos versiones se publica una Lista de compatibilidades de hardware actualizada. Si existe una versión más nueva de este documento, estará disponible en la sede web de certificación.

Prefacio **13**

## Cuestiones de la instalación

Este capítulo describe problemas relacionados con la instalación del sistema operativo Solaris 8 6/00.

Los siguientes problemas relacionados con la instalación y las descripciones de los defectos se han integrado en este capítulo porque este documento se publicó en el CD de documentación de Solaris 8 6/00 y en el Kiosco de instalación del CD de instalación de Solaris 8 6/00. *Solaris 8 6/00: Notas de la versión sobre la instalación (Edición Intel)* incluía una versión revisada del presente capítulo.

- "No use un entorno nacional UTF-8 al instalar el sistema operativo Solaris 8 o Solaris 8 6/00" en la página 19
- ID de defecto 4302896
- ID de defecto 4333007
- ID de defecto 4334831

**Nota -** El nombre de este producto es Solaris 8 6/00, pero puede que el código y el nombre de las rutas o el de las rutas de los paquetes utilicen Solaris 2.8 o SunOS<sup>™</sup> 5.8. Siga siempre el código o la ruta tal como están escritos.

**Nota -** *Solaris 8: Lista de compatibilidades de hardware (Edición Intel)* se actualiza continuamente. La última versión de la lista de compatibilidades de hardware se puede encontrar en http://soldc.sun.com/support/drivers/hcl.

**15**

# Cuestiones de Solaris Web Start 3.0 que debe conocer antes de usar el CD de instalación de Solaris 8

### Cuestiones de la partición en la instalación de Solaris Web Start 3.0

Si el Solaris Web Start 3.0 del CD de instalación de Solaris 8 no puede localizar una partición fdisk de Solaris en el sistema, deberá crear esta partición fdisk en el disco raíz.

**Precaución -** Si modifica el tamaño de una partición fdisk ya existente, se borrarán automáticamente todos los datos que contenga. Efectúe una copia de seguridad antes de crear una partición fdisk de Solaris.

Solaris Web Start 3.0 necesita dos particiones fdisk para llevar a cabo la instalación.

Partición fdisk de Solaris

Es la partición fdisk habitual de Solaris.

Partición fdisk x86 Boot

Es una partición fdisk de 10 MBytes que permite que la arquitectura Intel arranque la miniraíz situada en el segmento de intercambio nuevo, ubicado en la partición fdisk de Solaris.

**Nota -** La utilidad de instalación Solaris Web Start 3.0 crea la partición de arranque de x86, eliminando 10 Mbytes de la partición fdisk de Solaris. Con esto se evita que las particiones fdisk existentes se modifiquen.

Esta partición no debe crearse manualmente.

Este requisito impide también que se use Web Start 3.0 para modernizar de las versiones Solaris 2.6 o Solaris 7 al sistema operativo Solaris 8. Para obtener más información, consulte "Cuestiones de actualización" en la página 26.

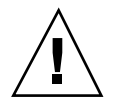

# Defectos de Solaris Web Start 3.0 que debe conocer antes de usar el CD de instalación de Solaris 8

### El kiosco de instalación no busca el DNS correctamente (4318101)

Si usa el CD de instalación de Solaris 8 para instalar el sistema operativo Solaris 8 6/ 00, seleccione DNS como servicio de nombres y escribe un nombre de sistema como delegado, el kiosco de instalación no buscará el DNS correctamente y no será posible establecer una conexión de red. Aparecerá el siguiente mensaje.

Connection Failure

**Solución alternativa:** para permitir que el kiosco de instalación resuelva la dirección de IP del servidor delegado, siga estos pasos:

- 1. Abra una ventana de terminal.
- 2. Inicie el daemon nscd para permitir que el kiosco resuelva la dirección de IP del servidor delegado.
	- # **/usr/sbin/nscd**

Para obtener más información sobre el daemon nscd, consulte la página de comando man nscd(1M).

Para evitar este problema, escriba una dirección de IP como delegado de HTTP, en lugar de un nombre de sistema.

### No es posible especificar una interfaz de red alternativa para usarla durante la identificación del sistema en sistemas con portal de red (Network Gateway Systems) (4302896)

Los portales de red se usan para la comunicación con otras redes. Un sistema de portales contiene varios adaptadores de interfaz de red; cada uno de ellos sirve para realizar la conexión con una red diferente.

Si usa el CD de instalación de Solaris 8 6/00 para instalar el sistema operativo Solaris 8 6/00 en un sistema de portales, Solaris Web Start 3.0 utilizará la interfaz primaria para recoger información del sistema. No puede indicarle a Solaris Web Start 3.0 que use una interfaz alternativa para recoger información de identificación del sistema.

**Solución alternativa:** elija una de las siguientes soluciones alternativas para especificar otra interfaz para recoger información del sistema.

- Cree un archivo sysidcfg que especifique qué interfaz de red se usará durante la identificación del sistema. Consulte "Directrices de preconfiguración con el archivo sysidcfg", en *Solaris 8: Guía de instalación avanzada* y la página de comando man sysidcfg(4) para obtener información sobre cómo crear y modificar un archivo sysidcfg.
- Use el CD de software 1 de 2 de Solaris 8 6/00 para iniciar una instalación interactiva del sistema operativo Solaris 8 6/00. Especifique que el sistema está dentro de una red y seleccione en la lista que aparece la interfaz de red alternativa que deberá usarse para la identificación del sistema.

## Cuestiones que debe conocer antes de iniciar una instalación interactiva desde el CD de software 1 de 2 de Solaris 8

#### Cambio del mecanismo de instalación de adaptación a entornos nacionales

El mecanismo de instalación de adaptación al entorno nacional ha cambiado en el sistema operativo Solaris 8. En Solaris 2.5.1, 2.6 y 7, el nivel de admisión de entornos nacionales dependía del grupo de software elegido. El sistema operativo Solaris 8 incluye una nueva interfaz de instalación que le solicita que seleccione las regiones geográficas específicas para las que va a necesitar la admisión de entornos nacionales. Por tanto, podrá personalizar más a fondo la configuración del sistema Solaris 8 que lo que podía en los entornos operativos Solaris 2.5.1, 2.6 y 7.

Deberá prestar especial atención a los siguientes comportamientos:

- Debe seleccionar los entornos nacionales que va a utilizar durante la instalación inicial en la pantalla de Selección geográfica. C (entorno nacional POSIX) y en\_US.UTF-8 (admisión de Unicode) son los únicos entornos nacionales que se instalan automáticamente.
- Al actualizar desde versiones anteriores, se seleccionarán algunos entornos nacionales automáticamente, según los que haya disponibles para actualizar en el sistema. Observe que los entornos nacionales parciales inglés, francés, alemán, italiano, español y sueco estaban siempre presentes en los sistemas con Solaris 2.5.1, 2.6. y 7.
- Los entornos nacionales Unicode (UTF-8) disponen de una característica que permite escribir texto en varios idiomas. Estos entornos nacionales utilizan métodos de escritura asiáticos, proporcionados por cada entorno nacional individual; por lo que deberá instalar los entornos nacionales asiáticos en los que vaya a escribir.

#### No use un entorno nacional UTF-8 al instalar el sistema operativo Solaris 8 o Solaris 8 6/00

Si instala el sistema operativo Solaris 8 o Solaris 8 6/00 mientras está usando un entorno nacional UTF-8, éste no podrá interactuar correctamente con el software de JavaTM durante el proceso de instalación, por lo que es posible que falle la instalación.

**Solución alternativa:** use el entorno nacional correspondiente, siempre que no sea UTF-8, para instalar el sistema operativo Solaris 8 6/00. Una vez finalizada la instalación, aplique la modificación 108653-08 para garantizar una interacción adecuada entre los entornos nacionales UTF-8 y el software de Java.

### No instale una partición grande en sistemas que ya tengan instalados los controladores de controlador de disco symhisl, mega o cpqncr

Si intenta instalar una partición grande (superior a 8 Gbytes) en un disco que usa alguno de los controladores que se enumeran a continuación, el sistema no se comportará correctamente.

El programa de instalación del sistema operativo Solaris no puede detectar que el controlador no admite particiones grandes. La instalación prosigue sin mostrar errores. Sin embargo, al rearrancar el sistema, es posible que falle.

Aunque el sistema rearranque correctamente, aparecerán errores posteriores debido a otros cambios relacionados con los dispositivos de arranque o los paquetes agregados. Los controladores de disco asociados con estos controladores son:

- Controladores basados en Symbios 53C896 (symhisl)
- Controladores AMI MegaRAID (mega)
- Controladores SCSI basados en Compaq 53C8xx (cpqncr)

**Solución alternativa:** no instale una partición superior a 8 Gb del disco en sistemas con controladores de disco controlados por symhisl, mega o cpqncr.

### Actualice la BIOS del controlador DPT PM2144UW a la última versión revisada antes de proceder a modernizar al sistema operativo Solaris 8

El sistema operativo Solaris 8 incluye una nueva función que permite instalar particiones grandes. La BIOS del controlador DPT PM2144UW debe admitir el direccionamiento de bloque lógico (LBA, Logical Block Addressing). La última revisión de la BIOS admite totalmente el acceso LBA. El problema puede afectar también a otros modelos de controlador DPT.

**Solución alternativa:** antes de modernizar su sistema a Solaris 8, cerciórese de que la BIOS del controlador DPT PM2144UW es la última versión disponible de DPT.

Para saber si su sistema tiene un controlador DPT, siga estos pasos:

- 1. Ejecute prtconf -D.
- 2. Si aparece el nombre dpt, ejecute la utilidad de configuración de la tarjeta para obtener información sobre el modelo y la revisión de BIOS.
- 3. Actualice los controladores DPT PM2144UW mediante la modernización de la BIOS o la instalación de la última EPROM de la BIOS disponible en DPT. Véase http://www.dpt.com para las últimas imágenes de BIOS de todos los controladores DPT.

Ahora puede modernizar el sistema a Solaris 8.

#### No actualice los sistemas Hewlett-Packard (HP) de la serie Vectra XU con una BIOS Versión GG.06.13

El sistema operativo Solaris 8 incluye una nueva función que permite instalar particiones grandes. El sistema de la BIOS debe admitir el direccionamiento de

bloque lógico (LBA). La versión GG.06.13 de la BIOS no admite el acceso LBA. Los programas de arranque de Solaris no pueden gestionar este conflicto. El problema puede afectar también a otros sistemas HP Vectra.

Si realiza esta actualización, el sistema HP no volverá a arrancar: sólo se verá una pantalla vacía con un cursor parpadeante en una barra inferior.

**Solución alternativa:** no modernice los sistemas de la serie HP Vectra XU con la última versión de BIOS GG.06.13 al sistema operativo Solaris 8 porque ya no lo admiten.

Podrá arrancar su sistema con el disquete o CD de arranque, porque las rutas de arranque no usan el código del disco duro; después, seleccione el disco duro como dispositivo de arranque, en lugar de la red o la unidad de CD-ROM.

#### En los sistemas PCI-IDE se ha inhabilitado el acceso directo a la memoria (DMA)

El controlador de dispositivos ata de Solaris tiene inhabilitada la función DMA de forma predeterminada para los dispositivos ATA/ATAPI. La instalación del sistema operativo Solaris 8 funciona perfectamente con la opción DMA inhabilitada.

Para habilitar la función DMA y obtener un rendimiento superior, consulte el capítulo "En los sistemas PCI-IDE se ha inhabilitado el acceso directo a la memoria (DMA)" en la página 41 .

# Defectos que debe conocer antes de comenzar una instalación interactiva

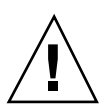

**Precaución -** Lea la descripción del problema ID 4121281 antes de empezar a actualizar su sistema basado en IA (arquitectura Intel) al sistema operativo Solaris 8.

### DiskSuite puede provocar la pérdida de datos (4121281)

La réplica DiskSuite™ metadb contiene nombres de controladores dentro de los datos de configuración de DiskSuite. En los sistemas basados en IA con las versiones 2.4, 2.5, 2.5.1 y 2.6 del sistema operativo Solaris, el nombre del controlador SCSI es

cmdk. En los sistemas operativos Solaris 7 y 8, para los sistemas basados en IA, el controlador sd sustituye al cmdk.

**Solución alternativa:** para evitar posibles pérdidas de datos durante las modernizaciones a los sistemas operativos Solaris 7 y 8, guarde las configuraciones de metadispositivos del sistema en archivos de texto y elimine de ellos las réplicas metadb correspondientes antes de modernizar cualquier sistema basado en IA que disponga del software DiskSuite. Después de modernizar el sistema basado en IA, deberá restaurar las configuraciones de metadispositivos con la interfaz de línea de comandos de DiskSuite.

*DiskSuite Version 4.2 Release Notes* describe un procedimiento para guardar las configuraciones metadb, eliminar las réplicas de metadb, modernizar los sistemas basados en IA a Solaris 7 y 8, modernizar DiskSuite a la versión 4.2 y restaurar las configuraciones de metadispositivos. En los sistemas operativos Solaris 7 y 8 hay secuencias de shell Bourne para automatizar el procedimiento.

## Defectos de instalación que se producen durante la instalación con Solaris Web Start 3.0

#### Aparecen mensajes de error de cpio al arrancar desde una partición de arranque de IA (4327051)

Si usa el CD de instalación de Solaris 8 6/00, en el archivo /var/sadm/system/ logs/cd0\_install.log se grabarán los siguientes mensajes de error.

cpio: Cannot chown() "/tmp/x86\_boot/solaris", errno 22, Invalid argument cpio: Error during chown() of "/tmp/x86\_boot/solaris/ boot.bin", errno 22, Invalid argument cpio: Cannot chown() "/tmp/x86\_boot/solaris/ boot.bin", errno 22, Invalid argument

Estos mensajes indican que Web Start 3.0, del CD de instalación de Solaris 8 6/00, no puede cambiar la propiedad de los archivos necesaria para arrancar desde la partición de arranque de IA. El error de cpio se produce porque la partición de arranque de IA es un sistema de archivos PCFS y no admite el comando chown.

**Solución alternativa:** no haga caso de los mensajes de error.

# Defectos de instalación que se producen durante una instalación con Solaris Web Start 3.0 o en instalaciones en red

La instalación del software Solaris Management Console falla al usar el CD de instalación de Solaris 8 6/00 o al realizar una instalación en red (4334831)

Si intenta instalar el software Solaris Management Console™ con Solaris Webstart 3.0 o en una red, el asistente de instalación de Solaris Management Console busca, incorrectamente, paquetes SPARC™ que pueda instalar y el software Solaris Management Console no se instala en el sistema.

**Solución alternativa:** use el comando pkgadd para instalar los paquetes de Solaris Management Console. Consulte el archivo README (LÉAME) del directorio de Solaris Management Console en el CD de software 2 de 2 de Solaris 8 6/00 para obtener instrucciones precisas para la instalación.

# Defectos de la instalación que se producen durante una instalación interactiva

#### ddi: net: el arranque de red x86 sólo funciona en la interfaz de red primaria de un tipo determinado (1146863)

El arranque a través de la red debe realizarse en la interfaz de red primaria de los sistemas basados en IA.

Para identificar la interfaz de red primaria deberá probar varias veces, pero normalmente, suele ser el primer o el último dispositivo de red que aparece en el menú de arranque de Solaris.

Cuando determine la interfaz primaria, ésta seguirá siéndolo cada vez que arranque, a no ser que realice cambios en la configuración de hardware. Si cambia ésta, es posible que la interfaz primaria cambie, según el tipo de cambios que haya realizado.

Si arranca desde una interfaz de red no primaria, el sistema de arranque se bloquea y no es posible contactar con ningún servidor de arranque. Este problema también puede producirse si el sistema no está registrado como cliente del servidor de arranque.

#### Quizá la barra de progreso de la instalación sea inexacta (1266156)

A veces, la barra de progreso de instalación del software de Solaris indica que se ha completado una instalación cuando todavía está en curso. El programa de instalación puede agregar paquetes durante unos minutos después de que la barra de progreso indique que la instalación ha finalizado.

No tenga en cuenta la barra de progreso para saber si se ha completado la instalación. La instalación muestra el mensaje siguiente cuando el programa ha terminado todas las operaciones de instalación.

Installation complete

#### Se pueden producir advertencias al crear un sistema de archivos (4189127)

Es posible que aparezca uno de los siguientes mensajes de advertencia al crear un sistema de archivos durante la instalación.

Warning: inode blocks/cyl group (87) >= data blocks (63) in last cylinder group. This implies 1008 sector(s) cannot be allocated.

o bien

Warning: 1 sector(s) in last cylinder unallocated

La advertencia se produce cuando el tamaño del sistema de archivos que se está creando no coincide exactamente con el espacio del disco que se está usando. Esta discrepancia puede dar lugar a que el espacio no utilizado del disco no se incorpore al sistema de archivos indicado y que no lo puedan usar otros sistemas de archivos. **Solución alternativa:** haga caso omiso del mensaje de advertencia.

#### No se producirá ningún error si se incluye # en una ruta (4294586)

Si incluye un # en la ruta de un programa Java, al ejecutar el programa aparecerá el siguiente error.

```
Exception in thread "main" java.lang.NoClassDefFoundError
Volume Management (vold) sometimes uses a pound sign in a path
when creating directory names:
```
**Solución alternativa:** suprima el # de la ruta o no use los asistentes de instalación de Java.

#### JumpStart personalizado no solicita el CD de software 2 de 2 de Solaris 8 (4304912)

Después de instalar el CD de software 1 de 2 Solaris 8, en una instalación JumpStart<sup>™</sup> personalizada no se le pedirá que inserte el CD de software 2 de 2 de Solaris 8.

**Solución alternativa:** elija una de las siguientes soluciones alternativas:

- Si está instalando sólo el grupo de software de usuario final, no necesita instalar el CD de software 2 de 2 de Solaris 8, porque el software de usuario final y la admisión de entornos nacionales básica están en el CD de software 1 de 2 de Solaris 8.
- Si está instalando la Distribución completa más OEM, la Distribución completa o el software de desarrollador y está usando una instalación de JumpStart personalizada desde un servidor, use un servidor de instalación en red con los CD 1 de 2, 2 de 2 y de idiomas de Solaris 8. Consulte "Creación de un servidor de perfiles" en *Solaris 8: Guía de instalación avanzada*.
- Si está instalando la Distribución completa más OEM, la Distribución completa o el software de desarrollador y usa una instalación personalizada de JumpStart desde un disquete, siga estos pasos para instalar los CD de software 2 de 2 y de idiomas de Solaris 8:

- 1. Cuando el JumpStart personalizado concluya la instalación del CD de software 1 de 2 Solaris 8, rearranque el sistema.
- 2. Inicie la sesión en el sistema.
- 3. Inserte el CD de software 2 de 2 Solaris 8.
- 4. Ejecute el comando installer y siga las instrucciones que aparecen en pantalla para instalar el resto del software.
- 5. Inserte el CD de idiomas de Solaris 8.
- 6. Ejecute el comando installer y siga las instrucciones que aparecen en pantalla para instalar los idiomas.

## Cuestiones de actualización

#### No es posible usar Solaris Web Start 3.0 para modernizar al sistema operativo Solaris 8

No puede usar Solaris Web Start 3.0, incluido en el CD de instalación de Solaris 8, para modernizar sistemas basados en IA desde Solaris 2.6 o 7 al sistema operativo Solaris 8, debido al requisito de la partición de arranque x86. Use el CD de software 1 de 2 de Solaris para modernizar sistemas basados en IA a Solaris 8.

#### No se requiere Priority Paging con la nueva arquitectura de colocación en antememoria de Solaris 8

El sistema operativo Solaris 8 presenta una nueva arquitectura de colocación en antememoria de los sistemas de archivos, que incluye la función de Priority Paging de Solaris 7. No debe definir la variable del sistema *priority\_paging* en el sistema operativo Solaris 8 y debe eliminarla del archivo /etc/system cuando modernice a los sistemas a Solaris 8.

La nueva arquitectura de colocación en antememoria acaba con la mayor parte de la presión sobre el sistema de memoria virtual que ejercía la actividad del sistema de archivos. Así, la nueva arquitectura de colocación en antememoria cambia la dinámica de las estadísticas de paginación de la memoria, lo que facilita la observación de las características de la memoria del sistema. Sin embargo, varias estadísticas indican valores que difieren de forma considerable. Deberá tener esto en

cuenta al analizar el comportamiento de la memoria o al establecer los umbrales de supervisión de rendimiento. Las diferencias más importantes son:

- El número de solicitudes de página es mayor, lo cual es normal en momentos de fuerte actividad del sistema de archivos.
- La cantidad de memoria libre es superior, ya que el recuento de memoria libre ahora incluye una buena parte de la antememoria del sistema de archivos.
- Las tasas de exploración son prácticamente nulas, salvo que haya una escasez de memoria disponible en el sistema. La exploración ya no se usa para sustituir la lista libre durante una E/S normal del sistema de archivos.

# Defectos de instalación que se producen durante una modernización

#### Falla la modernización desde Solaris 8 con el CD de instalación (4313749)

Al modernizar un sistema desde Solaris 8 al sistema operativo Solaris 8 6/00 con el CD de instalación de Solaris 8, la modernización falla. Aparentemente, la modernización se realiza correctamente, pero la pantalla de Detalles de la instalación indica que el componente de software de Solaris 8 no se instaló adecuadamente. Cuando se produce este fallo, el sistema no se actualiza.

**Solución alternativa:** use el programa de modernización del CD de software 1 de 2 de Solaris 8 6/00 para modernizar el sistema.

#### Los archivos obsoletos de SUNWpmi y SUNWxwpls no se eliminan al modernizar desde el sistema operativo Solaris 7 11/99 a Solaris 8 (4313654)

Al modernizar al sistema operativo Solaris 8, es posible que no se eliminen los archivos obsoletos de SUNWpmi o SUNWxwpls. Además, los permisos del archivo / usr/openwin/server/etc/OWconfig son diferentes en Solaris 8, con respecto a versiones anteriores del sistema operativo Solaris.

La presencia de estos archivos obsoletos y la diferencia en los permisos de OWconfig no ocasionan problemas en el sistema modernizado.

**Solución alternativa:** olvide los mensajes de error que indican los archivos obsoletos SUNWpmi o SUNWxpls que no se eliminaron durante la modernización. Haga caso omiso de los mensajes de error que indican que los permisos de archivo de /usr/ openwin/server/etc/OWconfig no son los esperados.

### La modernización del sistema operativo Solaris 7 con Web-Based Enterprise Management (WBEM, gestión de empresa basado en la web) 1.0 a Solaris 8 hace que WBEM 2.0 no funcione (4274920)

Si ha instalado WBEM 1.0 desde el CD de Solaris Easy Access Server (SEAS) 3.0 en un sistema con Solaris 7, deberá eliminar los paquetes de WBEM 1.0 antes de modernizar a Solaris 8. Solaris WBEM Services 2.0 no se inicia después de modernizar el sistema operativo Solaris 7 con WBEM 1.0 a Solaris 8. El Gestor de objetos del Modelo de información común (CIM) no se inicia. Aparece el siguiente mensaje de error.

File not found: /opt/sadm/lib/wbem/cimom.jar

**Solución alternativa:** use el comando pkgrm para eliminar los paquetes de WBEM 1.0 antes de modernizar al sistema operativo Solaris 8.

- 1. Use el comando pkginfo para comprobar si los paquetes de WBEM 1.0 están instalados; escriba:
	- % **pkginfo | grep WBEM**
- 2. Conviértase en superusuario.
- 3. Use el comando pkgrm para eliminar todos los paquetes de WBEM 1.0; escriba:
	- # **pkgrm SUNWwbapi**
	- # **pkgrm SUNWwbcor**
	- # **pkgrm SUNWwbdev**
	- # **pkgrm SUNWwbdoc** # **pkgrm SUNWwbm**

#### SUNWeeudt no funciona correctamente en la instalación durante una actualización (4304305)

El registro de actualización puede indicar que el paquete SUNWeeudt sólo está instalado parcialmente.

```
Doing pkgadd of SUNWeeudt to /.
ERROR: attribute verification of
</a/usr/dt/appconfig/types/ru_RU.KOI8-R/datatypes.dt>
failed pathname does not exist ...
Installation of <SUNWeeudt> partially failed.
pkgadd return code = 2
```
**Solución alternativa:** siga los pasos siguientes una vez que se haya completado la modernización.

- 1. Elimine el paquete SUNWeeudt; escriba:
	- # **pkgrm SUNWeeudt**
- 2. Agregue el paquete SUNWeeudt; escriba:
	- # **pkgadd SUNWeeudt**

# Defectos de adaptación al entorno nacional

#### Es posible que aparezcan mensajes de error durante las modernizaciones europeas (4230247, 4225787)

Después de realizar una modernización desde los sistemas operativos Solaris 7 3/99, 5/99, 8/99 u 11/99 a Solaris 8 6/00, es posible que en los registros de modernización aparezcan los siguientes errores.

```
Doing pkgadd of SUNWplow to /.
pkgadd: ERROR: unable to create package object
</a/usr/openwin/share/locale/de.ISO8859-15>.
file type <s> expected <d> actual
unable to remove existing directory at
</a/usr/openwin/share/locale/de.ISO8859-15>
....
Installation of <SUNWplow> partially failed.
pkgadd return code = 2
Doing pkgadd of SUNWpldte to /.
WARNING: /a/usr/dt/appconfig/types/de.ISO8859-15
may not overwrite a populated directory.
......
pkgadd: ERROR: /a/usr/dt/appconfig/types/de.ISO8859-15
could not be installed.
.......
Installation of <SUNWpldte> partially failed.
pkgadd return code = 2
```
Esta advertencia se produce porque la modificación cambia los directorios afectados que se relacionan en los registros de modernización de enlaces simbólicos a directorios. A continuación, el proceso de modernización intenta instalar una versión actualizada del paquete que no incluye el cambio. Estos errores no afectan al sistema operativo de su computador.

**Solución alternativa:** no haga caso de estos mensajes de error.

#### Algunos de los mensajes de error y cuadros de diálogo no están adaptados a los entornos nacionales y sólo aparecen en inglés (4283839, 4331185)

Los entornos nacionales francés, italiano, alemán, español y sueco presentan algunos cuadros de diálogo y archivos de ayuda que no están adaptados a los correspondientes entornos nacionales y archivos de ayuda que no se encuentran durante la instalación.

#### Instalación del software europeo (4299758)

Si instala un entorno nacional europeo, en el sistema se instalará software adicional para las ventanas, instalación, admisión de 64 bits y fuentes. Puede ignorar los efectos de este problema, porque apenas se requiere un espacio adicional mínimo para admitir este software suplementario.

#### Entorno nacional sueco: los cuadros de diálogo que aparecen durante la instalación no están adaptados al entorno nacional (4300655)

El cuadro de diálogo de instalación interactiva de Solaris no se ha adaptado a entornos nacionales, salvo el título. El apartado que no se ha adaptado a entornos nacionales empiezan con el texto siguiente.

You'll be using the initial option .....

#### Solaris Web Start 3.0 no especifica los títulos de los CD en el entorno nacional francés (4333007)

Si usa el CD de instalación de Solaris 8 6/00 para instalar el sistema operativo Solaris 8 6/00 mientras está trabajando en un entorno nacional francés, Solaris Web Start 3.0 no especificará los títulos de los CD que debe usar durante la instalación.

**Solución alternativa:** para instalar el sistema operativo Solaris 8 6/00 use el CD de instalación de Solaris 8 6/00 en un entorno nacional inglés.

#### Los asistentes de instalación francés e italiano pueden mostrar {0} en lugar del título del CD (4302549)

A veces aparece {0} en francés y en italiano, donde debiera aparecer el título de un CD.

### suninstall de Motif no funciona satisfactoriamente en los entornos nacionales de\_AT.ISO8859-15 y fr\_BE.ISO8859-15 (4305420)

La instalación del sistema operativo con los dos lenguajes especificados hace que parte del proceso de instalación aparezca en inglés. Además, no se instalan todos los paquetes de adaptación a los entornos nacionales. Se muestra el mensaje siguiente.

XView warning: "de" kann nicht als Sprachumgebungs-Kategorie Ausgabesprache (gesetzt über Umgebungsvariable(n)) verwendet werden, wenn Standardspracheauf"de\_AT.ISO8859-15" gesetzt ist (Server Package) XView warning: Requested input method style not supported. (Server package)

**Solución alternativa:** instale el entorno operativo Solaris mediante los entornos nacionales ISO8859-1 alemán o francés.

#### Entorno nacional alemán: los botones Agregar y Cancelar de la pantalla del kiosco de delegado aparecen con la etiqueta Undefined (No definido) (4306260)

El cuadro de diálogo de información del delegado del Web Start Kiosk alemán presenta los botones Aceptar y Cancelar etiquetados como *Undefined* (No definido). El botón de la izquierda debería ser Aceptar y el de la derecha, Cancelar.

## Cuestiones sobre el tiempo de ejecución de Solaris

Este capítulo describe los problemas de tiempo de ejecución conocidos. Las siguientes descripciones de los defectos de tiempo de ejecución se han añadido a este capítulo después de que este documento se hubiera publicado en el CD de doumentación de Solaris 8 6/00 y en el Kiosko de instalación del CD de instalación de Solaris 8 6/00.

- ID de defecto 4107762, 4334815
- ID de defecto 4260435
- ID de defecto 4312409
- ID de defecto 4329368
- ID de defecto 4331909
- ID de defecto 4332309
- ID de defecto 4336922

**Nota -** El nombre de este producto es Solaris 8 6/00, pero puede que el código y el nombre de las rutas o el de las rutas de los paquetes utilicen Solaris 2.8 o SunOS 5.8. Siga siempre el código o la ruta tal como están escritos.

**33**

# Cuestiones sobre Common Desktop Environment (CDE)

### Compilación de programas Motif en el sistema operativo Solaris 8

Se produce un problema al compilar un programa Motif en el sistema operativo Solaris 8, cuando enlaza con una biblioteca compartida compilada en los sistemas operativos Solaris 2.4, 2.5, 2.5.1 o 2.6, y la biblioteca antigua usa también la interfaz de programación de aplicación (API) de Motif.

El programa Motif usa la versión 2.1 de Motif y la biblioteca compartida antigua usa la versión 1.2. Se produce un volcado del núcleo central. Éste no es un problema de compatibilidad binaria de las aplicaciones compiladas en los sistemas operativos Solaris 2.4, 2.5, 2.5.1 o 2.6, que deberían funcionar correctamente en Solaris 8.

**Solución alternativa:** si tiene una biblioteca compartida anterior que enlaza directamente con la biblioteca Motif y desea compilar un programa en el sistema operativo Solaris 8 que enlaza tanto con la biblioteca Motif como con la biblioteca anterior, use una línea como esta para compilar:

cc foo.c -o *programa* -DMOTIF12\_HEADERS -I/usr/openwin/include -I/usr/dt/ include -lXm12 -lXt -lX11

donde *programa* es el nombre del programa que está compilando.

# Problemas de Common Desktop Environment (CDE)

### CDE Workspace Manager falla al seleccionar el menú de opciones dtmail dos veces seguidas (4336922)

Si selecciona un elemento del menú de opciones de dtmail, deja la ventana abierta y selecciona cualquier elemento del menú de dtmail CDE Workspace Manager falla.

**Solución alternativa:** para corregir el comportamiento del menú de opciones de dtmail, aplique la modificación 109614-01 inmediatamene después de instalar el sistema operativo Solaris 8 6/00.

#### El Gestor de archivos de OpenWindows no puede montar el disquete (4329368)

Si introduce un disquete en una unidad de disquetes, en un sistema con dispositivos de soporte extraíble SCSI y selecciona Buscar disquete en el menú Archivo, en el Gestor de archivos de OpenWindows™, el Gestor de archivos monta el disquete en el directorio /floppy, pero no llega a mostrar su contenido. Las opciones Formatear disquete y Expulsar disquete no aparecen en el menú Archivo del Gestor de archivos.

**Solución alternativa:** elija una de las siguientes soluciones alternativas.

- Para ver el contenido de un disquete, siga estos pasos:
	- 1. Haga clic en la carpeta /, en la Ruta de iconos del Gestor de archivos.
	- 2. Haga doble clic en la carpeta floppy, en la ventana de visualización /.
	- 3. Haga doble clic en la carpeta floppy0, en la ventana de visualización / floppy.
- Para formatear un disquete, siga estos pasos:
	- 1. Desmonte el disquete.
	- % **volrmmount -e** *floppy0*

donde *floppy0* es la carpeta del disquete, en el directorio /floppy.

- 2. Formatee el disquete.
- % **fdformat** *floppy0*
- Para crear un nuevo sistema de archivos en un disquete, siga estos pasos:

**Nota -** Si ya ha desmontado el disquete, vaya al paso 2 de esta solución alternativa.

1. Desmonte el disquete.

```
% volrmmount -e floppy0
```
donde *floppy0* es la carpeta del disquete, en el directorio /floppy. 2. Cree el sistema de archivos adecuado en el disquete.

 Para crear un nuevo sistema de archivos UFS en el disquete, use el comando newfs:

```
% newfs /vol/dev/aliases/floppy0
```
 Para crear un sistema de archivos PCFS en el disquete, use el comando mkfs:

% **mkfs -F pcfs /vol/dev/aliases/***floppy0*

3. Monte el disquete.

```
% volrmmount -i floppy0
```
- Para expulsar el disquete, use el comando eject.
	- % **eject** *floppy0*

Para evitar este problema, aplique la modificación 109464-01.

### No es posible abrir el Gestor de archivos de CDE después de cerrar el Gestor de soportes extraíbles (4331909)

Es posible que se produzcan problemas cuando el Gestor de archivos de CDE intente volver a usar una vista de archivos del Gestor de soportes extraíbles colocada en la antememoria. Esto se puede producir cuando se cierra el Gestor de soportes extraíbles o cuando usa la opción Abrir vista nueva, en el menú Ver del Gestor de archivos.

Los problemas se producen en las siguientes condiciones:
Si abre una vista del Gestor de archivos desde el panel frontal de CDE después de haber abierto y cerrado el Gestor de soportes extraíbles, el Gestor de archivos falla y aparece el siguiente cuadro de error:

```
The request to service this action has failed for the following reason:
TT_ERR_PROCID The process id passwd is not valid.
```
 Si abre una nueva vista del Gestor de archivos seleccionando Abrir vista nueva, en el menú Ver, después de haber abierto y cerrado el Gestor de soportes extraíbles, el Gestor de archivos se cierra automáticamente.

**Solución alternativa:** elija una de las siguientes soluciones alternativas:

- Si recibe el mensaje de error que se indica anteriormente, siga estos pasos:
	- 1. Cierre el cuadro de diálogo de error.
	- 2. Haga clic en el icono del Gestor de archivos, en el panel frontal de CDE.

Se abrirá el Gestor de archivos.

 Si el Gestor de archivos falla, pero no aparece el cuadro de diálogo de error, inicie el Gestor de archivos en modalidad independiente.

% **dtfile -standalone**

# PDASync no puede borrar la última entrada del equipo de escritorio (4260435)

Después de borrar el último elemento del escritorio (por ejemplo, la última cita de la Agenda o la última dirección del Administrador de direcciones), al sincronizar el dispositivo manual se restablece la última entrada del dispositivo portátil al escritorio.

**Solución alternativa:** suprima la última entrada en el dispositivo portátil.

# PDASync no admite el intercambio de datos con el dispositivo PDA multibyte adaptado a entornos internacionales (4263814)

Si intercambia datos multibyte entre un dispositivo PDA y el CDE de Solaris, es posible que se corrompan los datos en ambos entornos.

**Solución alternativa:** guarde copia de seguridad de sus datos en su ordenador personal, con la utilidad de realización de copias de seguridad de PDA, antes de

Cuestiones sobre el tiempo de ejecución de Solaris **37**

# Defectos de administración del sistema

# Es posible que el controlador sd no detecte la información de la tabla de partición fdisk nueva (4304790)

Si intenta volver a formatear un disco Zip o Jaz y cambia el sistema de archivos de disco de un sistema de archivos de PC (como PCFS) a un sistema de archivos UNIX (como UFS o UDFS), es posible que aparezca el siguiente mensaje de error:

No Solaris Partition, eject and retry: I/O Error

En este caso, el controlador sd de IA no detecta que ha cambiado la tabla de partición fdisk. El controlador se dirige a la antigua tabla de partición fdisk, en lugar de a la nueva tabla de partición fdisk.

**Solución alternativa:** si recibe el mensaje de error que se indica anteriormente, siga estos pasos para volver a sincronizar el controlador sd con el contenido del disco:

- **1. Expulse manualmente el disco Zip o Jaz de la unidad.**
- **2. Vuelva a insertar el disco Zip o Jaz en la unidad.**
- **3. Formatee el disco Zip o Jaz con el mismo comando de formateo que usó previamente para darle formato.**

# Se produce el error CIM\_ERR\_LOW\_ON\_MEMORY al intentar agregar datos con WBEM (4312409)

Cuando la memoria está baja aparece el siguiente mensaje de error:

CIM\_ERR\_LOW\_ON\_MEMORY

No puede agregar más entradas cuando el gestor de objetos de Common Information Model (CIM) dispone de poca memoria. Deberá restaurar el Depósito del gestor de objetos de CIM.

**Solución alternativa:** para restaurar el Depósito del gestor de objetos de CIM:

- 1. Conviértase en superusuario.
- 2. Detenga el gestor de objetos de CIM.
	- # **/etc/init.d/init.wbem stop**
- 3. Retire el directorio de registro JavaSpaces.
	- # **/bin/rm -rf /var/sadm/wbem/log**
- 4. Reinicie el gestor de objetos de CIM.
	- # **/etc/init.d/init.wbem start**
- **Nota -** Perderá cualquier definición de propietario que tenga en el almacén de datos. Deberá volver a compilar los archivos MOF que incluyen estas definiciones con el comando mofcomp. Por ejemplo:
	- # **/usr/sadm/bin/mofcomp -u root -p** *contraseña\_root su-archivo\_mof*

# El gestor de objetos del modelo de información común de WBEM se cae cuando se solicitan instancias Solaris\_FileSystem (4301275)

Si enumera las instancias de la clase Solaris\_FileSystem con el CIM WorkShop o las API de WBEM, el CIMOM dejará de funcionar y aparecerá el siguiente mensaje:

Cuestiones sobre el tiempo de ejecución de Solaris **39**

```
Attempted to complete RMI action
enumInstances and received exception
java.rmi.UnmarshalException: Error
unmarshaling return header; nested
exception is:
java.io.EOFException
```
**Solución alternativa:** en modo superusuario, reinicie el CIMOM con el siguiente comando:

# **/etc/init.d/init.wbem start**

# Cuestiones sobre el tiempo de ejecución de Java

### Admisión del módulo Java

El módulo Java Plug-in 1.2 es el predeterminado que ejecuta las miniaplicaciones de Java 2, aunque no ejecuta todas las miniaplicaciones Java 1.1. Si necesita el módulo Java 1.1, puede descargarlo en la dirección http://www.sun.com/solaris/ netscape.

Si decide tener los módulos Java 1.1 y Java 1.2 en el mismo sistema, siga las instrucciones para instalar el módulo Java 1.1 y configure el sistema en función de ello.

Este procedimiento se explica en el apartado "Installing Java Plug-in", en *Java Plug-in for Solaris Users Guide* (Guía del módulo Java para usuarios de Solaris), disponible en http://www.sun.com/solaris/netscape/jpis/ usersguide\_java\_plugin.html.

# Problemas de tiempo de ejecución de Java

# No use un entorno nacional UTF-8 al ejecutar el software de Java Software en el sistema operativo Solaris 8 o Solaris 8 6/00 (4107762, 4334815)

Si ejecuta el software de Java en un entorno nacional UTF-8 del sistema operativo Solaris 8 o Solaris 8 6/00, es posible que el software de Java falle.

**Solución alternativa:** aplique la modificación 108653-08 para garantizar que hay una interacción correcta entre los entornos nacionales UTF-8 y el software de Java.

# Cuestiones de rendimiento

# En los sistemas PCI-IDE se ha inhabilitado el acceso directo a la memoria (DMA)

El controlador de dispositivos ata de Solaris tiene inhabilitada la función DMA de forma predeterminada para los dispositivos ATA/ATAPI.

Se ha inhabilitado esta función para evitar problemas en algunos sistemas que no admiten correctamente DMA en unidades ATA/ATAPI. La mayoría de los problemas están relacionados con una BIOS de sistema caducada.

Para habilitar (o inhabilitar) el DMA para el controlador ata después de instalar el sistema operativo Solaris 8:

1. Ejecute el Asistente de configuración de dispositivos de Solaris (Edición Intel) desde el disquete de arranque o desde el CD de instalación (si su sistema admite el arranque desde el CD-ROM).

**Nota -** Al arrancar desde el disquete, el nuevo valor de propiedad habilitado para ATA-DMA se conservará en aquél. Por tanto, el valor cambiado será efectivo al volver a usar el disquete de arranque.

- 2. Pulse F2\_Continue para realizar una exploración de dispositivos.
- 3. Pulse F2\_Continue para visualizar una lista de dispositivos de arranque.

Cuestiones sobre el tiempo de ejecución de Solaris **41**

- 4. Pulse F4\_Boot Tasks, seleccione Ver/Editar los valores de propiedades y pulse F2\_Continue.
- 5. Cambie el valor de la propiedad habilitada para ATA-DMA a 1 para habilitar el DMA (si el valor es 0, se inhabilita):
	- a. Seleccione la propiedad de habilitación para ATA-DMA de la lista y pulse F3\_Change.
	- b. Escriba **1** y pulse F2\_Continue para la habilitación (escriba **0** y pulse F2\_Continue para la inhabilitación).
	- c. Pulse F2\_Back, después F3\_Back para volver al menú Solaris.
	- d. Seleccione el dispositivo desde el que desea instalar (adaptador de red o unidad de CD-ROM) y pulse F2\_Continue.
- **Nota -** Si se produce algún problema después de habilitar DMA, inhabilítelo (fije la propiedad de habilitación de ata-dma en **0** con el procedimiento indicado anteriormente), actualice el sistema con la BIOS más actualizada del fabricante del hardware y vuelva a habilitar DMA.

# Defectos de AnswerBook2

### El comando ab2admin indica command failed de forma intermitente, aunque el comando se haya ejecutado satisfactoriamente (4242577)

Si falla el comando ab2admin, el mensaje de error incluirá información adicional, además de command failed. Por ejemplo, puede incluir también path not found o invalid ID.

**Solución alternativa:** si aparece el mensaje command failed, cerciórese de que la operación ha fallado efectivamente. Por ejemplo, si el comando que ha enviado debería haber borrado una de las colecciones de la base de datos AnswerBook2, escriba el siguiente comando para verificar que aparece la colección en la base de datos.

# **ab2admin -o list**

Puede ignorar frecuentemente el mensaje command failed, cuando no se suministra ninguna información adicional.

### La secuencia ab2cd muestra un mensaje de error erróneo (4256516)

Durante el inicio de un servidor AnswerBook2™, es posible que la secuencia ab2cd muestre el siguiente mensaje de error incorrecto.

sort: can't read /tmp/ab1\_sort.XXX: No such file or directory

Este mensaje de error indica que la secuencia ab2cd no ha localizado ninguna de las colecciones de AnswerBook (Display PostScript™) en el CD.

**Solución alternativa:** haga caso omiso del mensaje de error.

# Cuestiones de adaptación al entorno nacional

# Use Font Downloader para imprimir desde cualquier entorno nacional que no sea ISO8859-1

Siga estos pasos para imprimir desde cualquier entorno nacional que no sea ISO8859-1 con Font Downloader.

- 1. Inicie una sesión en CDE.
- 2. Escriba fdl en la línea de comando para iniciar Font Downloader.
- 3. Especifique la impresora, seleccionando Agregar en el menú Impresoras.
- 4. Seleccione Grupo de fuentes en el menú de Download.

Así, los grupos de fuentes se descargan en la impresora especificada, según el juego de códigos que sea necesario para imprimir.

Cuestiones sobre el tiempo de ejecución de Solaris **43**

# Defectos de adaptación al entorno nacional

### Algunos caracteres griegos no están disponibles en CDE (4179411)

Algunas combinaciones de teclas muertas no funcionan correctamente en CDE. Además, los nombres de los meses no funcionan correctamente en el Calendar Manager, dentro del entorno griego.

# No es posible imprimir caracteres extendidos en Calendar Manager, en ninguno de los entornos nacionales parciales (4285729)

Si intenta imprimir caracteres extendidos mientras está usando Calendar Manager en un entorno nacional parcial, no se imprimirán correctamente.

# No es posible cortar y pegar texto entre el árabe y UTF-8 inglés (4287746)

No puede cortar ni pegar texto árabe entre una aplicación o ventana que se esté ejecutando bajo en\_US.UTF-8 en modo de escritura en árabe y una que se esté ejecutando en ar\_EY.ISO8859-6 en modo de escritura en árabe.

# El menú desplegable de extras de CDE no está disponible para los entornos nacionales europeos (4298547)

Al hacer clic con el botón derecho del ratón en cualquier aplicación de CDE en un entorno nacional Europeo, el menú desplegable de extras de CDE no muestra ninguna opción.

### Los entornos nacionales UTF-8 asiáticos y japoneses no admiten CTL (4300239)

Los entornos nacionales UTF-8 europeos y en\_US.UTF-8 admiten el uso de Complex Text Language (CTL) para escribir en hebreo, árabe o tailandés, pero los entornos nacionales ja\_JP.UTF-8, ko.UTF-8, también denominado ko\_KR.UTF-8, zh.UTF-8, también llamadozh\_CH.UTF-8, y zh\_TW.UTF-8 no lo admiten.

**Solución alternativa:** use el entorno nacional en\_US.UTF-8 si necesita escribir en tailandés, árabe o hebreo con CTL. Si desea introducir estos idiomas en los entornos nacionales UTF-8 japonés y asiático:

1. Cree un enlace simbólico con los módulos de CTL comunes. En el caso de ja\_JP.UTF-8:

```
# cd /usr/lib/locale/ja_JP.UTF-8
# mkdir LO_LTYPE ; cd LO_LTYPE
# ln -s ../../common/LO_LTYPE/umle.layout.so.1
ja_JP.UTF-8.layout.so.1
# mkdir sparcv9 ; cd sparcv9
# ln -s ../../../common/LO_LTYPE/sparcv9/umle.layout.so.1
ja_JP.UTF-8.layout.so.1
```
2. Edite el archivo /usr/openwin/lib/locale/ja\_JP.UTF-8/XLC\_LOCALE: convierta en comentario la línea load\_option delay\_nocheck de las entradas tailandesa, árabe o hebrea. Por ejemplo, en el caso del tailandés:

```
# fs14 class (Thai)
 fs14 {<br>charset
                       charset TIS620.2533-0:GR
        font {
          # load_option delay_nocheck <--- comment out
           primary TIS620.2533-0:GR
       }
}
```
# En varias aplicaciones hay pantallas sin adaptar a entornos nacionales (4301212, 4299487 , 4327983, 4329376, 4332309)

Las aplicaciones Tarjeta inteligente, AnswerBook2, PDASync, Administrador de impresoras, Gestor de soportes extraíbles, Gestor de área de trabajo y Editor de teclas de acceso directo no están totalmente adaptadas a entornos nacionales.

Cuestiones sobre el tiempo de ejecución de Solaris **45**

### No es posible agregar, quitar o modificar usuarios en Solstice, dentro del entorno nacional griego (4302983)

Las pantallas agregar, modificar y eliminar usuario están en blanco en el entorno nacional griego del software Solstice AdminTool.

**Solución alternativa:** en modo superusuario, copie el archivo siguiente:

# **cp /usr/openwin/lib/locale/C/app-defaults/Admin /usr/openwin/lib/locale/el\_GR.ISO8859-7/app-defaults/Admin**

Ahora podrá agregar, eliminar y modificar la información de los usuarios en el entorno nacional griego.

# Los botones Agregar y Cancelar de Font Downloader están etiquetados incorrectamente en el entorno nacional italiano (4303549)

Cuando trabaje con Font Downloader en el entorno nacional italiano, los botones Agregar y Cancelar del cuadro de diálogo Agregar impresora están etiquetados incorrectamente; ambos tienen la etiqueta A ....

- El botón izquierdo debería indicar Aggiungi (Agregar).
- El botón derecho debería tener la etiqueta Annulla (Cancelar).

# Faltan caracteres árabes y se produce una incompatibilidad entre el teclado árabe de Sun y el teclado árabe de Microsoft (4303879)

La tabla siguiente describe las diferencias entre el teclado árabe de Sun para Solaris y el de Microsoft.

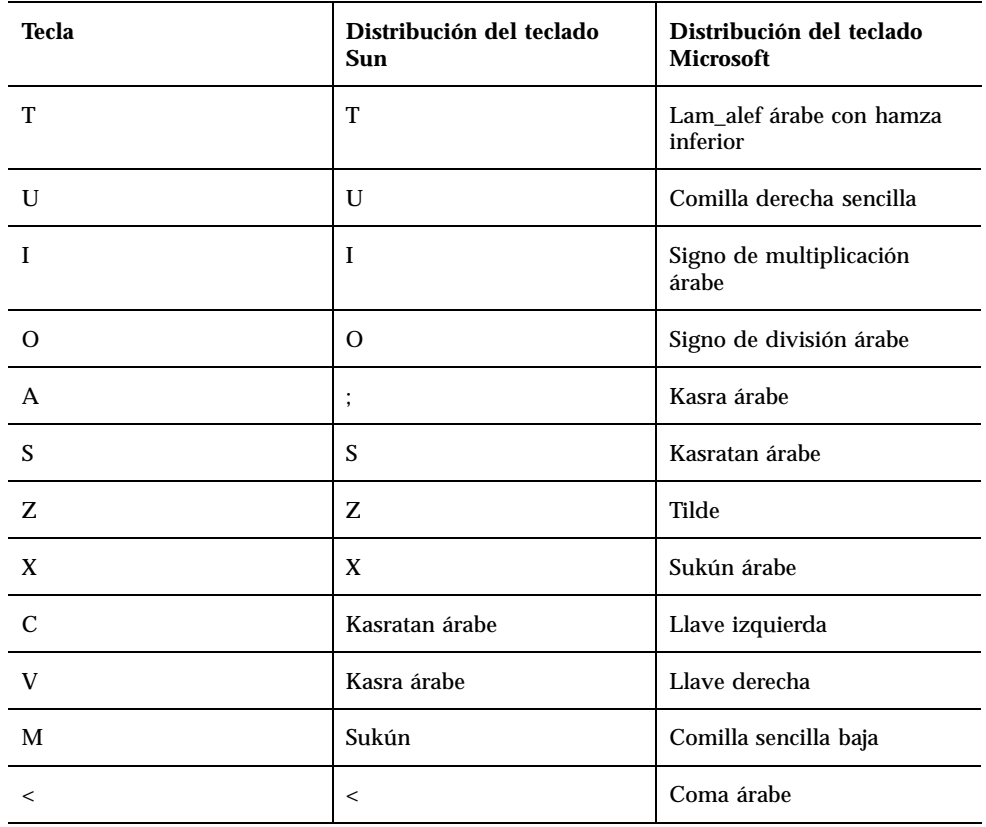

**TABLA 2–1** Diferencias entre los teclados árabes de Sun y Microsoft

# La aplicación SEAM muestra mensajes que no están adaptados a entornos nacionales (4306619)

SEAM usa algunos de los archivos de recursos del sistema operativo Solaris 8, pero sólo cuando se seleccionan los valores Kerberos durante la instalación.

Cuestiones sobre el tiempo de ejecución de Solaris **47**

### Los entornos griego y UTF-8 no admiten correctamente el símbolo del euro (4306958, 4305075)

El símbolo del euro no aparece cuando se pulsa AltGr+E en el entorno nacional UTF-8.

**Solución alternativa:** siga estos pasos para escribir el símbolo del euro en el entorno nacional UTF-8:

- 1. Seleccione Búsqueda en la ventana de Selección del modo de escritura UTF-8
- 2. Seleccione Símbolos de divisas.
- 3. Seleccione el símbolo del euro.

**Nota -** En el entorno nacional griego escriba **dumpcs** detrás del indicador de la consola. Después, copie y pegue el símbolo de la moneda euro.

### En los entornos nacionales UTF-8 europeos la opción Ordenar no funciona correctamente (4307314)

En los entornos nacionales UTF-8 europeos la opción Ordenar no funciona correctamente.

**Solución alternativa:** antes de intentar ordenar dentro de un entorno nacional FIGGS UTF-8, fije la variable *LC\_COLLATE* en su equivalente ISO1.

```
#
echo $LC_COLLATE
> es_ES.UTF-8 # setenv LC_COLLATE es_ES.IS08859-1
```
Después puede proceder a ordenar.

# Información de última hora

Este capítulo incluye información sobre funciones nuevas, que llegó demasiado tarde para incluirla en el conjunto de documentación de Solaris 8. Para obtener información sobre las nuevas funciones del sistema operativo Solaris 8 6/00, consulte Solaris 8 6/00 Update AnswerBook Collection en http://docs.sun.com.

# Admisión del núcleo PIM

El sistema operativo Solaris 8 incluye la admisión de núcleo para el protocolo PIM, como se indica en 2362. El sistema operativo Solaris 8 no incluye los daemons de direccionamiento, pero los usuarios que deseen usar el sistema operativo Solaris 8 para direccionar el tráfico de red de transmisión múltiple pueden encontrar aplicaciones del protocolo PIM (modos Sparse y Dense) en http:// netweb.usc.edu/pim.

# Configuración de las rutas de búsqueda de tiempo de ejecución

Ahora es posible modificar las rutas de búsqueda de los vínculos de tiempo de ejecución con la opción −z nodefaultlib del comando ld y con los archivos de configuración de tiempo de ejecución que crea la nueva utilidad crle(1).

**49**

# Avisos de finalización de soporte

Este capítulo enumera los avisos de finalización de soporte. No se han incluido nuevos avisos de finalización de soporte desde la publicación de este documento en el CD de documentación de Solaris 8 6/00 y en el kiosco de instalación del CD de instalación de Solaris 8 6/00.

# Versión actual

#### Navegador HotJava

Ya no se admite el navegador HotJava™.

## Kit de desarrollo de Java de Solaris: Interfaz JNI 1.0

La versión 1.2 del kit de desarrollo de Java (JDK™ 1.2) de Solaris ya no admite la versión 1.0 de la interfaz nativa de Java (JNI 1.0).

Se ha eliminado la admisión de la versión 1.0 de la interfaz nativa de Java (JNI 1.0) en el kit de desarrollo de Java (JDK) de Solaris. También se conoce a JNI 1.0 como la Interfaz de método nativo (NMI).

**51**

#### Solstice AdminSuite 2.3/AutoClient 2.1

El sistema operativo Solaris 8 ya no admite el software Solstice AdminSuite<sup>™</sup> 2.3. Cualquier intento de ejecutar Solstice AdminSuite 2.3 para configurar un cliente sin disco o Solstice AutoClient dará lugar a un fallo para el que no existe modificación actualmente, ni se prevé que exista en el futuro. Aunque en teoría es posible editar manualmente los archivos de configuración para admitir clientes sin disco, no se recomienda hacerlo y la operación no se admite.

#### Tecnología de fuente F3

Ya no se admiten las fuentes F3 y el adaptador TypeScaler, la tecnología de fuentes escalable de Sun. Sun seguirá admitiendo los formatos de fuente estándar de industria Type1 y TrueType.

#### XGL

Ya no se admite XGL.

### Tipo paddr\_t derivado

El tipo de datos paddr\_t, que se encuentra en sys/types.h, no se admite en el entorno de compilación de 64 bits. En la actualidad, sólo está disponible en el entorno de compilación de 32 bits.

### Cambios en las interfaces de programación de la aplicación (API) para los datos de contabilidad de los usuarios

Dos conjuntos de API permiten a las aplicaciones acceder a los datos de contabilidad de los usuarios. El conjunto preferido de interfaces de programación para acceder y manipular la información de contabilidad de los usuarios se describe en la página de comando man getutxent(3C). Estas interfaces tienen más capacidad y son más fáciles de mover que las antiguas rutinas getutent(3C).

Las aplicaciones antiguas pueden acceder directamente a los archivos de soporte de contabilidad. Los archivos

/var/adm/utmp y /var/adm/wtmp y sus correspondientes enlaces simbólicos, / etc/utmp y /etc/wtmp, ya no se admiten. El formato de los datos de estos archivos restringe la evolución del sistema operativo Solaris. Es necesario actualizar

las aplicaciones que usan dichos archivos para que utilicen las API documentadas y admitidas.

Las aplicaciones que utilizan la familia de rutinas getutent(3C) posiblemente no se vean afectadas en configuraciones de sistemas pequeños. Sin embargo, en futuras versiones, estas interfaces pueden dar errores cuando se utilicen en configuraciones de grandes sistemas. Por eso, es mejor utilizar las rutinas getutxent(3C) para los códigos nuevos y antiguos, en lugar de las API getutent(3C) .

### Programa de identificación del sistema sysidnis(1M)

Ya no se admite sysidnis(1M). sysidnis(1M) es el programa de identificación del sistema encargado de la configuración de los servicios de nombre durante las instalaciones, actualizaciones y después de realizar una desconfiguración con sys-unconfig(1M).

sysidns(1M) reemplaza a sysidnis(1M).

#### Subsistema de consola

Se ha sustituido el subsistema de consola del sistema operativo Solaris en un sistema basado en IA. Este elemento nuevo ofrece una mayor compatibilidad con el subsistema de consola para el entorno operativo Solaris en sistemas basados en SPARC y permite futuras ampliaciones. Este sustituto ha hecho que un gran número de interfaces no admitidas o no documentadas, además de algunas documentadas, hayan quedado invalidadas.

Interfaces documentadas:

- *pcmapkeys(1)*
- *loadfont(1)*
- *loadfont(4)*

Interfaces no documentadas ni admitidas:

- ioctls enumerada en /usr/include/sys/kd.h
- ioctls enumerada en /usr/include/sys/vt.h
- Admisión de VT
- $\blacksquare$  /dev/vt\*
- AT386 ya no es el tipo de terminal para la consola; ahora es sun-color.

Avisos de finalización de soporte **53**

### Tarjetas de vídeo

El sistema operativo Solaris ya no puede admitir los controladores de las siguientes tarjetas de vídeo:

- Boca Voyager 64
- Compaq QVision 1024
- Compaq QVision 2000
- **FIC 864P**
- Everex ViewPoint 64P
- **Everex VBA Trio 64P**
- **Matrox Impression Plus**
- Western Digital Paradise Bahamas

# Versiones futuras

#### Solstice Admintool

La próxima versión probablemente no admitirá Solstice AdminTool (admintool). Esta herramienta realiza la gestión de usuarios, impresoras, paquetes de software, puertos serie, grupos y sistemas.

La función de gestión de impresión está disponible actualmente en el sistema operativo Solaris 8 (véase /usr/sadm/admin/bin/printmgr).

#### Solstice Enterprise Agents

Las futuras versiones probablemente no admitirán Solstice Enterprise Agents. Esta función ha sido reemplazada por la función se servicios de gestión de empresa Solaris Web-Based Enterprise Management (WBEM), que se incluye en el sistema operativo Solaris 8.

#### XIL

Probablemente XIL ya no se admita en una próxima versión. Las aplicaciones que usan XIL originan la emisión del siguiente mensaje de advertencia.

WARNING: XIL OBSOLESCENCE This application uses the Solaris XIL interface which has been declared obsolete and may not be present in version of Solaris beyond Solaris 8. Please notify your application supplier. The message can be suppressed by setting the environment variable "\_XIL\_SUPPRESS\_OBSOLETE\_MSG.

# Biblioteca de clientes del Protocolo ligero de acceso a directorios (LDAP, Lightweight Directory Access Protocol)

Es posible que las futuras versiones no admitan la biblioteca de clientes de LDAP, libldap.so.3. La nueva versión de esta biblioteca, libldap.so.4, es compatible con la revisión draft-ietf-ldapext-ldap-c-api-04.txt del borrador ldap-c-api del departamento de ingeniería de Internet (IETF).

#### JDK 1.1.x y JRE 1.1.x

Es posible que en las versiones futuras ya no se admitan las versiones 1.1.x de JDK y JRE. Las versiones 1.2 y superiores de Java 2, Edición estándar, admiten funciones prácticamente equivalentes.

#### SUNWrdm

Es posible que en futuras versiones el CD de software de Solaris no incluya el paquete SUNWrdm, que antes incluía notas sobre la versión y se instalaba en /usr/ share/release\_info.

Para obtener notas sobre la versión, consulte las Notas sobre la versión del CD de documentación de Solaris, las Notas sobre la versión de instalación impresas o la actualización de las notas sobre la versión que se publica en http:// docs.sun.com.

#### Utilidad crash(1M)

Probablemente, las futuras versiones no admitan la utilidad crash(1M). El comando crash es una utilidad que examina los archivos de volcado de las paradas del

Avisos de finalización de soporte **55**

sistema; la nueva utilidad mdb(1) supera las funciones de ese comando. La interfaz del comando crash se ha estructurado sobre detalles de implementación, como ranuras, que no guardan relación con la implementación del sistema operativo Solaris.

Para permitir la transición, el sistema operativo Solaris 8 incluye documentación sobre la sintaxis mdb que es equivalente a cada uno de los subcomandos crash.

### Cliente de Kerberos versión 4

Se puede eliminar el cliente de Kerberos versión 4 en una futura versión. Esto incluye la admisión de Kerberos versión 4 en los comandos kinit(1), kdestroy(1), klist(1), ksrvtgt(1), mount\_nfs(1M), share(1M) y kerbd(1M), de la biblioteca *kerberos(3N)* y de la API de programación de RPC de la arquitectura ONC kerberos\_rpc(3KRB).

### Sintaxis Watchpoint y modificadores de reasignación adb(1)

En una próxima versión del sistema operativo Solaris 8, probablemente la utilidad  $adb(1)$  pueda implementarse como enlace con la nueva utilidad  $mdb(1)$ .

La página de comando man mdb(1) describe las características del nuevo depurador, incluida su compatibilidad con adb(1). Aun en el modo de compatibilidad, existen diferencias entre  $\alpha$ db(1) y mdb(1). Éstas son:

- El formato de salida de texto de algunos subcomandos es diferente en mdb(1). Los archivos de macro están formateados con las mismas reglas, pero probablemente haya que modificar las secuencias que dependen de la salida de otros subcomandos.
- La sintaxis del especificador de longitud de Watchpoint en mdb(1) es diferente de la sintaxis descrita en adb(1). Los comandos Watchpoint de adb(1) :w, :a y :p permiten introducir una longitud de números enteros (en bytes) entre los dos puntos y el carácter de comando. En mdb(1), hay que especificar la cuenta como cuenta de repetición, tras la dirección inicial.

El comando  $123:456w$  de adb(1) se especifica en mdb(1) como  $123,456:w$ .

■ Los especificadores de formato /m, /\*m, ?m y ?\*m no están reconocidos ni admitidos por mdb(1).

### Kits de herramientas de OpenWindows para Desarrolladores

Probablemente las próximas versiones no admitan los kits de herramientas de OpenWindows™ XView™ y OLIT. Recomendamos que opte por el kit de herramientas Motif. Para inhabilitar el mensaje de advertencia, use #define OWTOOLKIT\_WARNING\_DISABLED o -D.

### Entorno OpenWindows para usuarios

Probablemente las próximas versiones no admitan el entorno OpenWindows. Recomendamos que opte por CDE (Common Desktop Environment).

# Bibliotecas y comandos del Servicio de asignación de nombres federado (FNS)/XFN

Probablemente las próximas versiones no admitan el Servicio de asignación de nombres federado basado en el estándar X/Open XFN.

# Comando ipcs(1) de Solaris

La capacidad de aplicar el comando ipcs(1) a los volcados de parada del sistema con las opciones de línea de comando −C y −N puede que no esté admitida en próximas versiones. El comando depurador  $mdb(1)$ : ipcs ofrece funciones equivalentes.

# Rechazo de la opción −AutoRebuildAliases de sendmail

La opción −AutoRebuildAliases de la página de comando man sendmail(1m) se ha rechazado y puede que la próxima versión ya no la admita.

### devconfig

Es posible que próximas versiones ya no admitan devconfig.

Avisos de finalización de soporte **57**

# Admisión de dispositivos y software de controladores

La siguiente tabla enumera dispositivos y software de controladores que es posible que las próximas versiones no admitan.

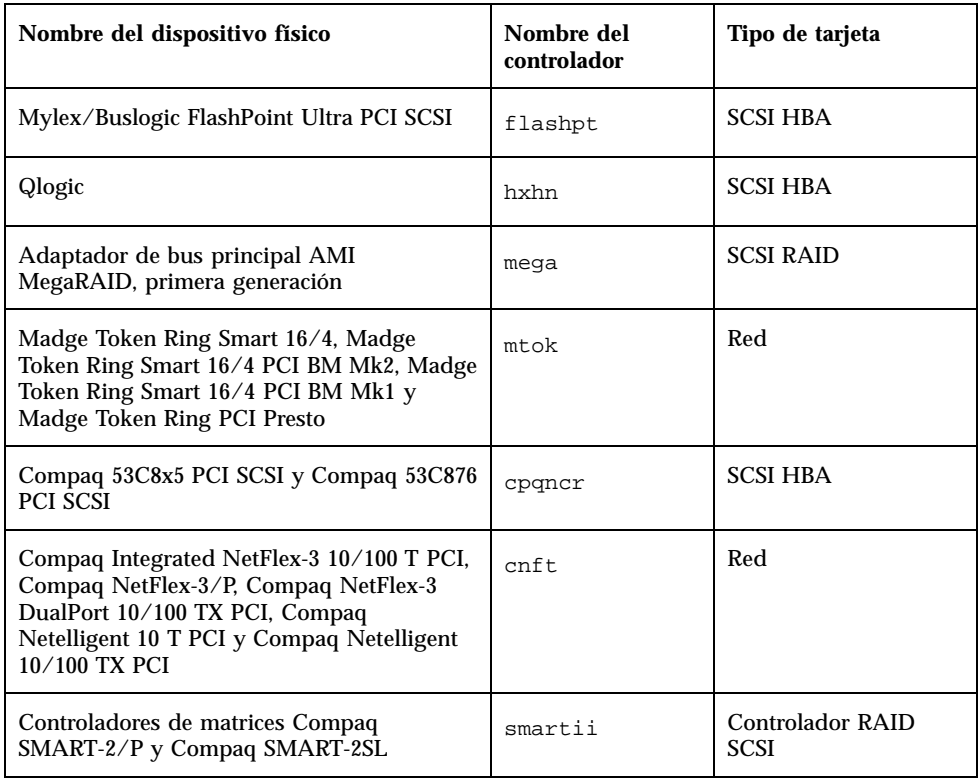

#### **TABLA 4–1** Admisión de dispositivos y software de controladores

# Sistemas basados en Intel 486

Es posible que próximas versiones no admitan el sistema operativo Solaris en sistemas basados en Intel 486.

# Cuestiones de la documentación

Este capítulo describe los problemas conocidos de la documentación. Las siguientes cuestiones de documentación se han añadido a este capítulo después de que este documento se hubiera publicado en el CD de doumentación de Solaris 8 6/00 y en el Kiosko de instalación del CD de instalación de Solaris 8 6/00.

- Las opciones del comando mipagentstat(1M) que aparecen en *Mobile IP Administration Guide* (Guía de administración de IP móviles) son incorrectas
- El nombre de parámetro del Apartado de direcciones del archivo de configuración de IP móviles de *Mobile IP Administration Guide* (Guía de administración de IP móviles) es incorrecto
- El sistema operativo Solaris 8 6/00 no admite la opción que se describe en la página de comando man de sdtgwm(1)
- Los comandos start y stop del daemon ocfserv que se describen en *Solaris Smart Cards Administration Guide* (Guía de administración de Smart Cards de Solaris) no existen
- El nombre del Sun Smart Card Reader I de la opción smartcard -j aparece incorrectamente en *Solaris Smart Cards Administration Guide* (Guía de administración de Smart Cards de Solaris)
- Las instrucciones que aparecen en *Solaris 8: Guía de instalación avanzada* para crear un servidor de arranque en una subred son incorrectas
- La nueva función de gestión de soportes extraíbles del sistema operativo Solaris 8 6/00 no se detalla completamente en *Solaris 8 System Administration Supplement* (Solaris 8: Suplemento de administración del sistema) o en *Solaris 8: Suplemento del usuario*

**59**

**Nota -** El nombre de este producto es Solaris 8 6/00, pero puede que el código y el nombre de las rutas o el de las rutas de los paquetes utilicen Solaris 2.8 o SunOS 5.8. Siga siempre el código o la ruta tal como están escritos.

# Fe de erratas de la documentación

Documentos: "Adaptec AHA-2940AU, 2940U, 2940U Dual, 2940UW, 2940UW Dual, 2940U2, 2940U2B, 2940U2W, 2944UW, 2950U2B, 3940AU, 3940AUW, 3940AUWD, 3940U, 3940UW, 3944AUWD, 3950U2B HBAs" en *Solaris 8: Guía de configuración de dispositivos (Edición Intel)*, adp(7D) y cadp(7D) en *Solaris 8 Reference Manual Collection* (Solaris 8: Colección de manuales de referencia) y *Solaris 8: Novedades del sistema operativo*

Actualmente dice:

El controlador cadp admite los dispositivos Adaptec Ultra, que pueden conectarse en marcha de PCI.

Debería decir:

Los dispositivos Adaptec Ultra SCSI:

- AHA-2940AU
- AHA-2940U
- AHA-2940U Dual
- AHA-2940UW
- AHA-2940UW Dual
- AHA-2944UW
- AHA-3940AU
- AHA-3940AUW
- AHA-3940AUWD

- AHA-3940U
- AHA-3940UW

ahora están admitidos por el controlador adp, no por el cadp como se indica en los siguientes documentos:

- *Solaris 8 Reference Manual Collection* adp(7D) and cadp(7D (Solaris 8: Colección de manuales de referencia, adp(7D) y cadp(7D))
- *Solaris 8: Novedades del sistema operativo*

 *Solaris 8: Guía de configuración de dispositivos (Edición Intel)* No se admite la conexión en marcha de PCI con estos dispositivos Ultra SCSI. Sin embargo, los dispositivos Ultra 2 SCSI que admite el controlador cadp, permiten la conexión en marcha de PCI.

# Documento afectado: *Solaris 8: Guía de configuración de dispositivos (Edición Intel)*

Los elementos noveno y décimo de la enumeración del apartado "Problemas conocidos y limitaciones" de "Adaptec AHA-2940AU, 2940U, 2940U Dual, 2940UW, 2940UW Dual, 2940U2, 2940U2B, 2940U2W, 2944UW, 2950U2B, 3940AU, 3940AUW, 3940AUWD, 3940U, 3940UW, 3944AUWD, 3950U2B HBAs", en *Solaris 8: Guía de configuración de dispositivos (Edición Intel)* deberían indicar lo siguiente:

Al realizar una configuración de bus SCSI, no conecte dispositivos anchos a buses estrechos. Sin embargo, si esa es su configuración, agregue la siguiente entrada al archivo cadp.conf:

**target**<*n*>**-scsi-options=0x1df8**

Donde <*n*> es la identificación de destino del dispositivo ancho en el bus estrecho. Esta entrada inhabilita la negociación ancha para el destino especificado. Asimismo, garantiza que los 8 bits superiores del bus se terminan debidamente en ambos extremos de la cadena SCSI.

Si tiene problemas de instalación en sistemas con placas base de tipo Intel 440BX/ 440GX, actualice la BIOS de la placa base a la última versión.

Cuestiones de la documentación **61**

### Documento afectado: "Formato de cabecera IPv6" en *System Administration Guide, Volume 3*

La descripción del campo de prioridad de 4 bits muestra la RFC 1883, que ya se ha visto superada por la RFC 2460 (Solaris 8 utiliza la RFC 2460). Por tanto, un campo de clase de tráfico de 8 bits sustituye el campo de prioridad. El número del formato de cabecera IPv6 debería identificar el campo de clase de tráfico en lugar del de prioridad. Además, la siguiente descripción de clase de tráfico debería reemplazar la viñeta de prioridad que figura en esta página:

Clase de tráfico - campo de clase de tráfico de 8 bits.

Este valor nuevo también reduce a 20 el número de bits asignados al campo de "Etiqueta de flujo".

# Documento afectado: "Valores de prioridad" en *System Administration Guide, Volume 3*

La descripción del campo de prioridad de 4 bits muestra la RFC 1883, que ya se ha visto superada por la RFC 2460 (Solaris 8 utiliza la RFC 2460). Por tanto, se ha sustituido el campo de prioridad por el campo de clase de tráfico de 8 bits. El siguiente apartado de Clases de tráfico debería reemplazar el de prioridad.

#### Clases de tráfico

Los nodos de origen y los encaminadores de reenvío pueden usar el campo de clase de tráfico de 8 bits en la cabecera IPv6 para identificar y reconocer diferentes clases o prioridades de paquetes IPv6.

Los siguientes requisitos generales se refieren al campo de Clase de tráfico.

- La interfaz en el servicio IPv6 de un nodo debe permitir que un protocolo de capa superior suministre el valor de los bits de clase de tráfico en los paquetes originados por ese protocolo. El valor predeterminado debe ser igual a cero para los 8 bits.
- Los nodos que admiten un uso específico de los bits de clase de tráfico pueden cambiar el valor de estos bits en los paquetes que originan, reenvían o reciben, según requiera ese uso en concreto. Los nodos deberían hacer caso omiso y dejar inalterados los bits del campo de clase de tráfico para los que no admiten un uso específico.

# Documento afectado: "Implementación de IPsec" en *System Administration Guide, Volume 3*

El paso 10c de este procedimiento omite, incorrectamente, la adición del parámetro *up* necesario en la línea que se ha agregado al archivo /etc/hostname.ip.tun0. Por tanto, el parámetro *up* debe agregarse al final de la entrada de línea de este paso.

# Documento afectado: "Parámetros NFS para el módulo nfs" en *System Administration Guide, Volume 3* (4299091)

En esta sección se aplican varias correcciones:

- Para el símbolo nfs\_32\_time\_ok:
	- Cambiar el nombre de símbolo a: nfs\_allow\_preepoch\_time.
	- Cambiar la descripción a: Este símbolo controla si el servidor o el cliente de NFS permiten marcas de tiempo anteriores a 1970.
	- No hay que hacer cambios en la descripción predeterminada.
	- Borre la entrada del símbolo nfs\_acl\_cache.
- Agregue una entrada del símbolo nfs\_disable\_rddir\_cache.
	- Descripción: algunos servidores no actualizan correctamente los atributos del directorio cuando se realizan cambios. Para permitir la interoperatividad con estos servidores estropeados, fije esta variable para inhabilitar la antememoria readdir.
	- Predeterminado: definido a  $\circ$ ff(0).
- Para los símbolos nfs\_lookup\_neg\_cache y nfs3\_lookup\_neg\_cache:
	- Cambie el valor predeterminado a 1. Haga caso omiso del comentario sobre la colocación en antememoria del nombre del directorio.
- Para el símbolo nrnode:
	- Cambie la descripción predeterminada a: *establecer en ncsize*. Al establecer la variable en el valor 1, desactiva la antememoria; esto se produce debido a que al fijar este valor se crea una antememoria muy pequeña, pero no porque haya una comprobación específica para determinar si el valor es 1.
- Para el símbolo nfs\_write\_error\_interval:

Cuestiones de la documentación **63**

- Cambie la descripción: este símbolo controla la frecuencia de registro de los mensajes de error de escritura de NFS ENOSPC y EDQUOT. Mide la frecuencia en segundos.
- No hay que hacer cambios en la descripción predeterminada.

### Documento afectado: "Parámetros NFS para el módulo nfs" en *System Administration Guide, Volume 3* (4299091)

Borre la entrada del símbolo nfsreadmap.

# Documento afectado: "Parámetros NFS para los parámetros *rpcsec*", en *System Administration Guide, Volume 3* (4299091)

Para el símbolo authdes\_cachesz:

- Cambie la descripción predeterminada: El valor predeterminado es 1024.
- Borre la entrada del símbolo authkerb\_cachesz.
- Borre la entrada del símbolo authkerb win.

# Documento afectado: "Mobile IP Mobility Agent Status" y "Displaying Mobility Agent Status", en *Mobile IP Administration Guide (Guía de administración de IP móviles)*

Actualmente dice:

Use la opción b del comando mipagentstat(1M) −para visualizar la tabla de vinculación al origen del agente.

Debería decir:

Use la opción h del comando mipagentstat(1M) −para visualizar la tabla de vinculación al origen del agente.

### Documento afectado: "Managing Mobile IP" y "Deploying Mobile IP", en *Mobile IP Administration Guide (Guía de administración de IP móviles)*

El apartado de direcciones del archivo de configuración de IP móviles tiene un parámetro denominado Default-Node. Este nombre es incorrecto. El nombre correcto es Node-Default.

### Documento afectado: página de comando man de sdtgwm(1) (4330198)

El sistema operativo Solaris 8 6/00 no admite la opción −w que se describe en la página de comando man sdtgwm(1).

# Documento afectado: *Solaris Smart Cards Administration Guide* (Guía de administración de Smart Cards de Solaris) (4296336)

Los comandos start y stop del daemon ocfserv que se describen en *Solaris Smart Cards Administration Guide* (Guía de administración de Smart Cards de Solaris) no existen.

Para reiniciar el daemon ocfserv siga estos pasos.

- 1. Detenga el daemon inetd.
	- # **pkill inetd**
- 2. Detenga el daemon ocfserv.
	- # **pkill ocfserv**

Cuestiones de la documentación **65**

- 3. Verifique que ha detenido el daemon ocfserv.
- # **pgrep ocfserv**
- 4. Reinicie el daemon inetd.

# **inetd -s**

## Documento afectado: *Solaris Smart Cards Administration Guide* (Guía de administración de Smart Cards de Solaris) (4326607)

*Solaris Smart Cards Administration Guide*indica un nombre incorrecto de Sun Smart Card Reader I para la opción j de smartcard − opción:

**-j com.sun.opencard.terminal.scm.SCMstc.SCMStcCardTerminalFactory**

Sun Smart Card Reader I para la opción j de smartcard − debería decir lo siguiente:

**-j com.sun.opencard.terminal.scm.SCMStc.SCMStcCardTerminalFactory**

# Documento afectado: "Creación de un servidor de arranque en una subred", en *Solaris 8: Guía de instalación avanzada* (4327931)

Las instrucciones para crear un servidor de arranque en una subred indican, incorrectamente, que debe usar el CD de software 2 de 2 y el CD de idiomas de Solaris 8. Si sigue estas instrucciones aparecerá el siguiente mensaje de error.

An existing install server cannot be found at /image name. This tool can only add packages to an install server that already exists.

Al seguir las instrucciones de "Creación de un servidor de arranque en una subred", en el apartado "Creación de un servidor de instalación y de un servidor de arranque" de *Solaris 8: Guía de instalación avanzada*, omita los pasos 6 a 15.

# Documentos afectados: "Gestión de soportes extraíbles mejorada", en *Solaris 8 System Administration Supplement* (Solaris 8: Suplemento de administración del sistema) y "Soportes extraíbles", en *Solaris 8: Suplemento del usuario*

El apartado "Gestión de soportes extraíbles mejorada" de *Solaris 8 System Administration Supplement* y el apartado "Soportes extraíbles" de *Solaris 8: Suplemento del usuario* no describen adecuadamente las diferencias en la forma de trabajar con los soportes extraíbles con respecto a la versión Solaris 8.

Estos apartados deberían indicar lo siguiente:

En la versión Solaris 8 6/00, el gestor de volúmenes (vold) gestiona de forma activa todos los dispositivos de soportes extraíbles. Esto significa que no sería posible acceder a soportes extraíbles con nombres como /dev/rdsk/c*n*t*n*d*n*s*n* o /dev/ dsk/c*n*t *n*d*n*s*n*.

Mientras el gestor de volúmenes (vold) esté en ejecución, la única forma de acceder a los dispositivos será mediante el Gestor de soportes extraíbles de CDE o las rutas de acceso del gestor de volúmenes (por ejemplo, /cdrom0, /floppy, /rmdisk, /  $jaz0$   $0$   $/zip0$ ).

Asimismo, podrá acceder a los dispositivos extraíbles mediante sus entradas en el directorio /vol/dev. Por ejemplo:

/vol/dev/rdiskette0/*nombre-volumen* en el caso de un disquete o

/vol/dev/rdsk/c*n*t*n*d*n*/*nombre-volumen*, en el caso de un CD-ROM o un disco duro extraíble

Si un dispositivo de soportes extraíble incluye un soporte extraíble, el alias aparecerá en el directorio /vol/dev/aliases como enlace simbólico a su ruta dentro del directorio /vol/dev. Por ejemplo, si hubiera un disquete con la etiqueta prueba en la unidad de disquete 0 y un CD con la etiqueta prueba en la unidad de CD-ROM, en /dev/rdsk/c2t1d0, en pantalla aparecerá lo siguiente:

\$ **ls -l /vol/dev/aliases** lrwxrwxrwx 1 root root 30 May 11 12:58 cdrom0 -> /vol/dev/rdsk/c2t1d0/prueba lrwxrwxrwx 1 root root 30 May 11 12:58 floppy0 -> /vol/dev/rdiskette0/prueba

Cuestiones de la documentación **67**

Si no está seguro del dispositivo que debe elegir, use el comando eject -n para visualizar los nombres de todos los dispositivos de soportes extraíbles. Por ejemplo, use el nombre de dispositivo que aparece a la derecha de eject -n para determinar el dispositivo que debe usar con los comandos fsck, mkfs o newfs.

#### Acceso a unidades Jaz o Zip

Puede elegir si desea que la forma de acceder a las unidades Jaz o Zip cambie con respecto a versiones anteriores de Solaris, dependiendo de si está instalando o modernizando la versión Solaris 8 6/00 :

- Si está modernizando a la versión Solaris 8 6/00 desde una versión anterior de Solaris, podrá seguir accediendo a las unidades Jaz y Zip igual que antes.
- Si está instalando por primera vez la versión Solaris 8 6/00, no podrá acceder a las unidades Jaz y Zip igual que antes.

Siga el procedimiento que se indica a continuación si desea acceder a las unidades Jaz y Zip igual que con las versiones anteriores de Solaris.

- **1. Conviértase en superusuario.**
- **2. Convierta en comentario la siguiente línea del archivo** /etc/vold.conf**. Para ello, escriba el signo (#) al principio del texto, como sigue:**

**#**use rmdisk drive /dev/rdsk/c\*s2 dev\_rmdisk.so rmdisk%d

- **3. Rearranque el sistema.**
	- # **init 6**

# Asesoría CERT

Este capítulo detalla todas las asesorías CERT hasta el 6 de enero de 2000.

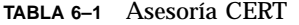

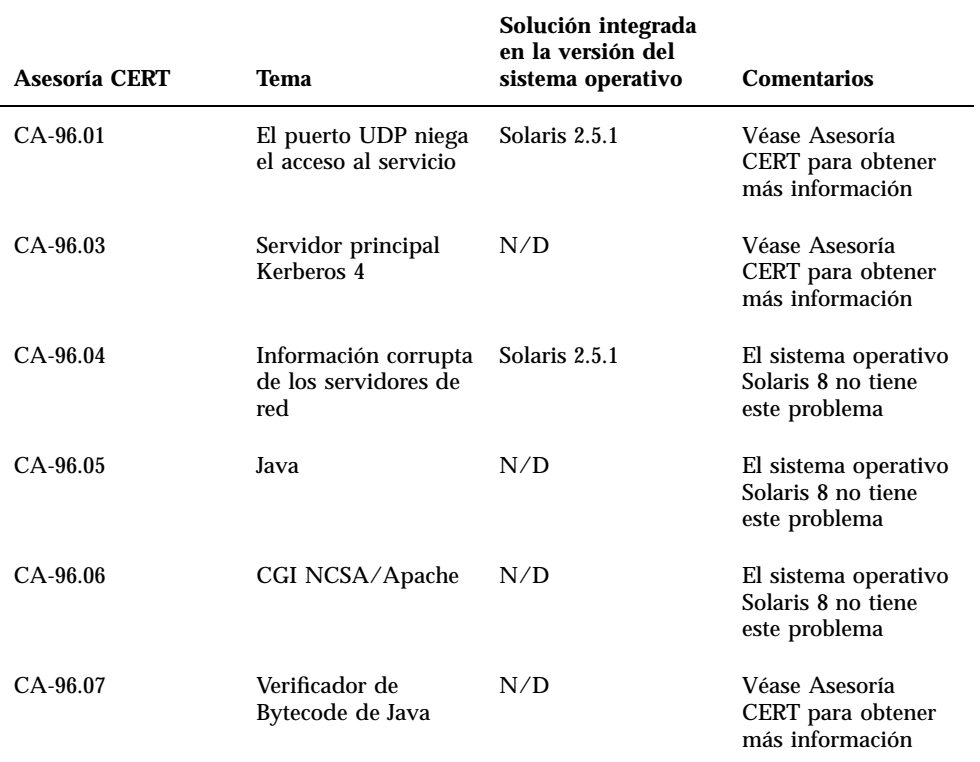

**69**

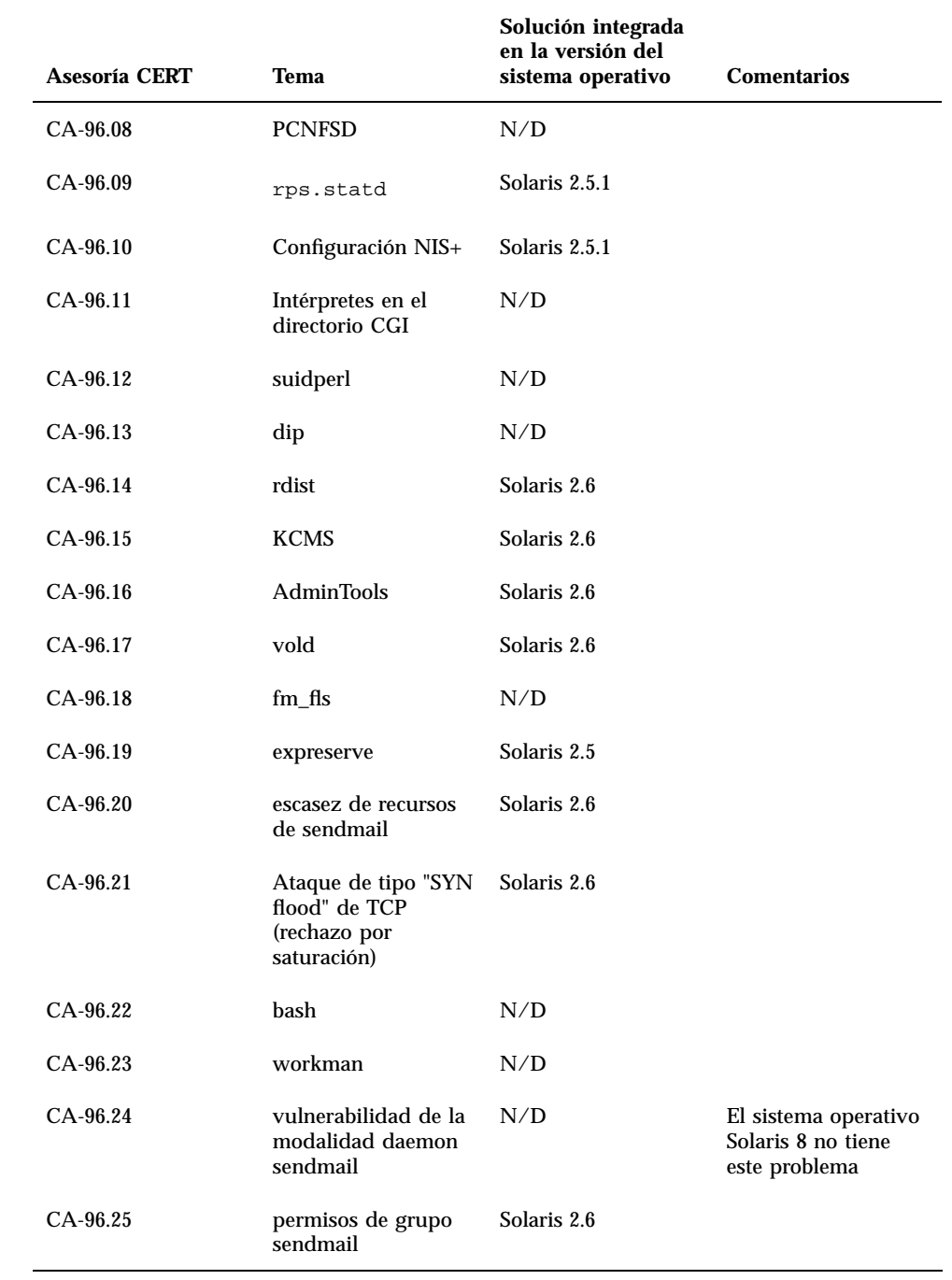

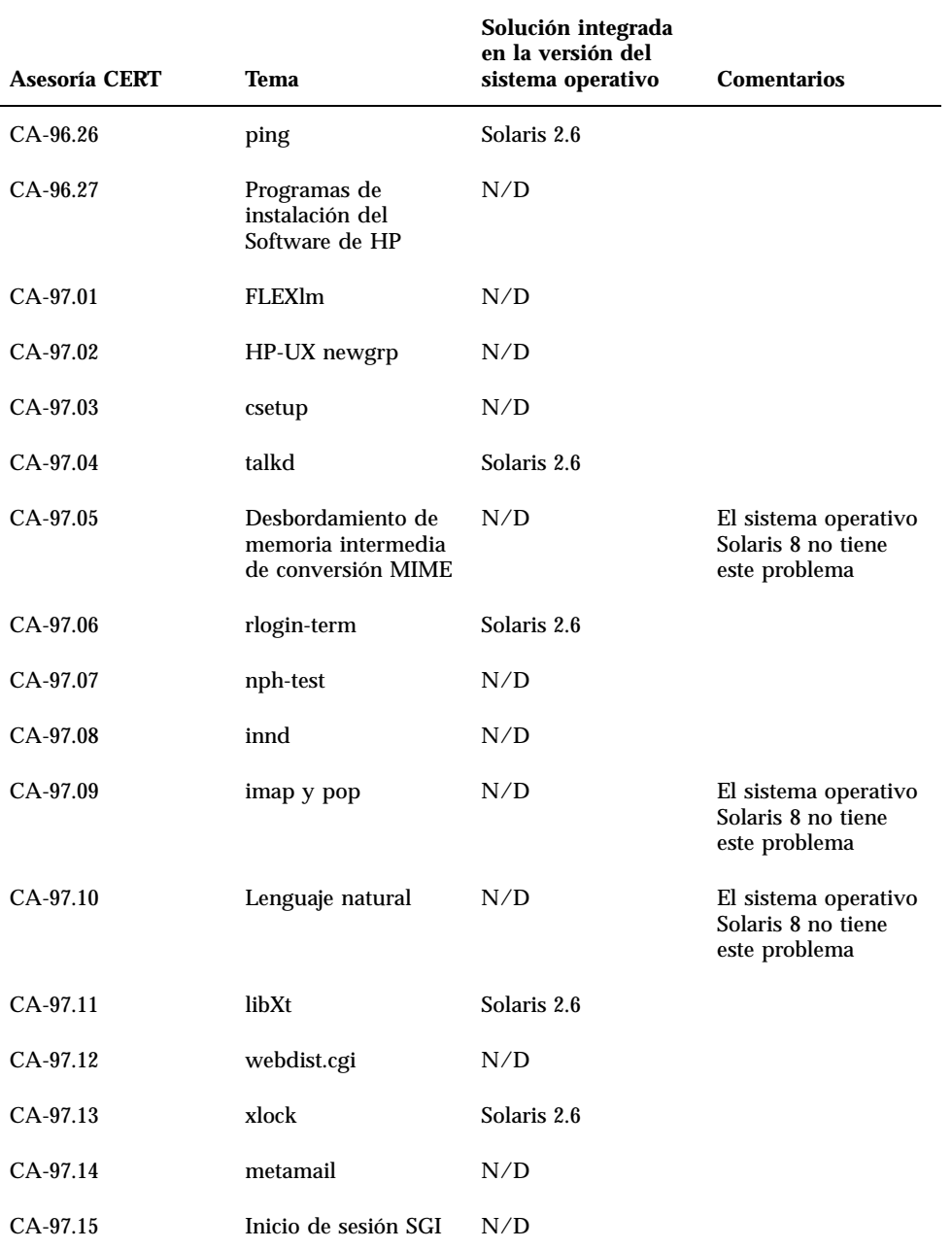

Asesoría CERT **71**

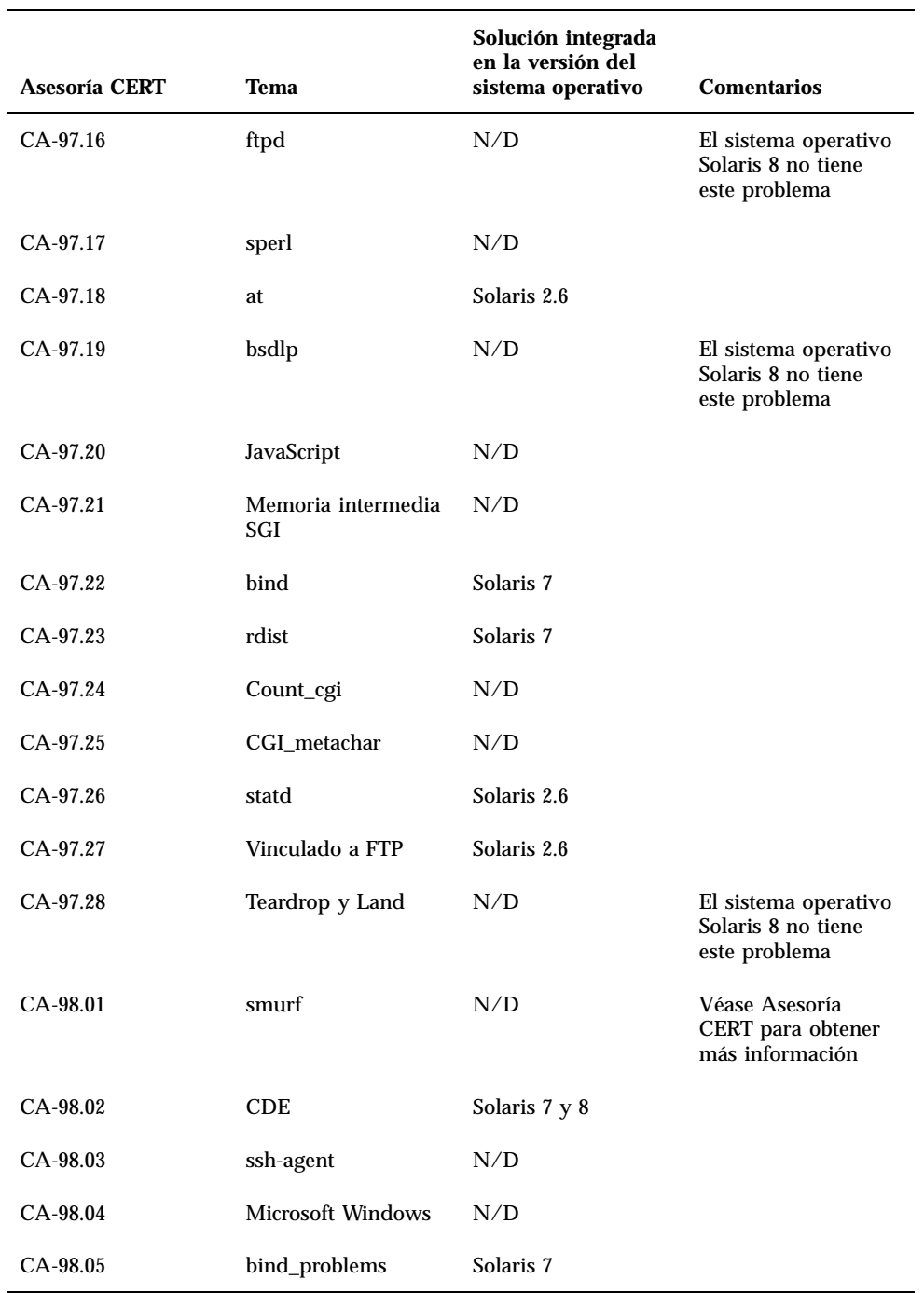
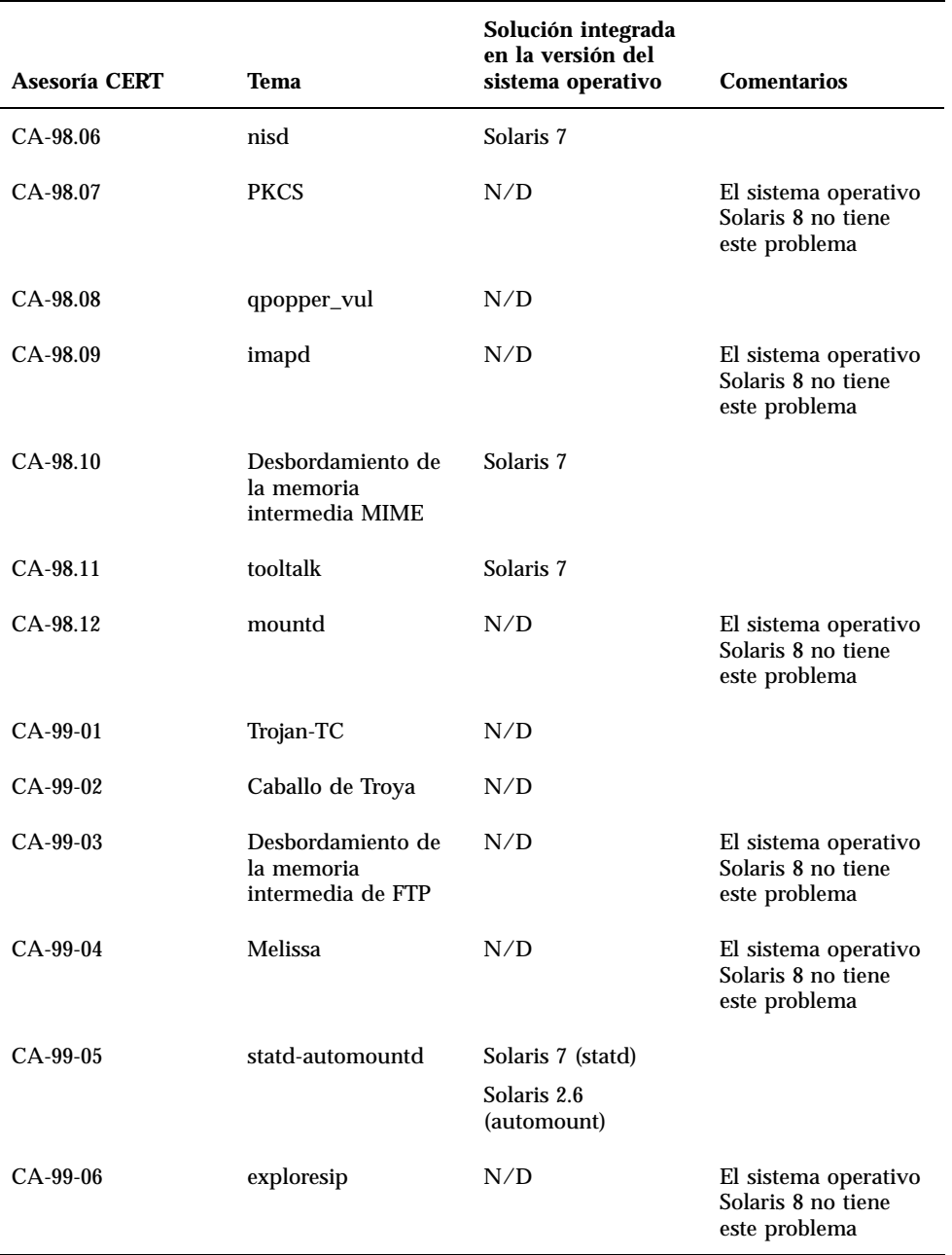

Asesoría CERT **73**

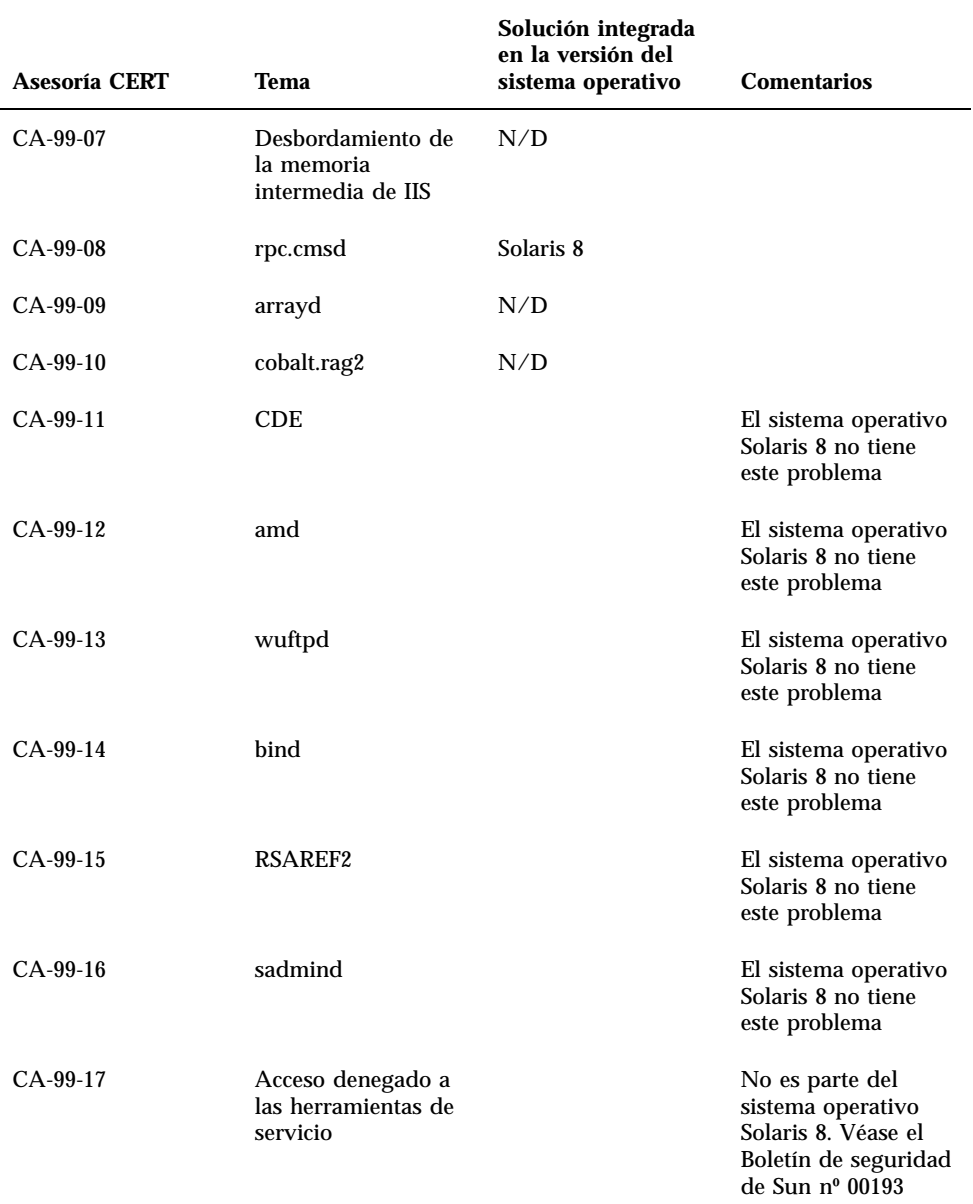

# Lista de modificaciones de Maintenance Update

Las modificaciones que figuran en este apéndice se han aplicado al sistema operativo Solaris 8 6/00 de la siguiente forma:

■ SolStart

Las modificaciones se encuentran en el directorio /var/sadm/patch en cualquier sistema instalado.

■ Tecnología Freshbits

Estas modificaciones se aplicaron al crear el CD de software de Solaris 8. Por tanto, estas modificaciones no se encuentran en el directorio /var/sadm/patch.

El comando showrev -p proporciona una lista de todas las modificaciones aplicadas en el sistema instalado, sin tener en cuenta cómo se aplicaron. El CD de software de Solaris 8 incluye unas modificaciones de un nivel bien conocido y suficientemente probado; sin embargo, no es posible anular las modificaciones de la versión Solaris 8 6/00.

## Lista de modificaciones

108529-01 : Modificación de actualización de núcleo central de SunOS 5.8\_x86 4293528 4295776 4303474 4304696 4305365 4306004 4312278 4313746 4313747 4314201

108632-06 : MODIFICACIÓN ESPECIAL de SunOS 5.8\_x86

**(continúa)**

**75**

### 4299534 4316564

108653-04 : X11 6.4.1\_x86 modificación de Xsun 4281374 4292395 4286682 4300866 1221324 4308554 4306350 4312517 4287741 4297581 4297830 4299495 4306774 4308640 4308661 4308670 4311088 4312780 4312893 108715-01 : CDE 1.4\_x86 modificación de libDtWidget 4289349 108724-01 : SunOS 5.8\_x86 modificación de /kernel/fs/lofs 4126922 108726-01 : SunOS 5.8\_x86 modificación de controlador st 4270641 4319238 108728-02 : SunOS 5.8\_x86 modificación de /kernel/fs/nfs 4276984 4293528 108782-01 : Solaris 8\_x86 Hacer que UDCTool funcione para zh\_TW 4307173 108809-05 : SunOS 5.8\_x86 Actualizaciones de la página de comando man para Solaris 8 4312130 4323321 4323394 4314114 4310895 108811-01 : SunOS 5.8\_x86 DirUmountRecurse se desmonta de forma incorrecta 4299103 108821-01 : SunOS 5.8\_x86 modificación de /usr/lib/nss\_compat.so.1 4302441 108822-01 : SunOS 5.8\_x86 modificación de /boot/solaris/boot.bin 4300016 108824-01 : SunOS 5.8\_x86 modificación de compress/uncompress/zcat 4295877 108826-01 : SunOS 5.8\_x86 modificación de /usr/lib/fs/cachefs/cfsadmin 4207874 108828-01 : SunOS 5.8\_x86 modificación de libthread 4288299 108836-01 : CDE 1.4\_x86 modificación de dtcm 4285729 108870-01 : SunOS 5.8\_x86 modificación de snmpdx/mibiisa/libssasnmp/snmplib 4299328 4301970 4309416 108876-03 : SunOS 5.8\_x86 modificación de c2audit 4224166 4290575 4308525 4322741 108883-01 : SunOS 5.8\_x86 modificación de mmu32/mmu36 **(continúa)**

4305696 4307800

- 108898-01 : X11 6.4.1\_x86 modificación de Xprint 4305734
- 108900-01 : SunOS 5.8\_x86 modificación de /usr/bin/ftp 4294697
- 108902-01 : SunOS 5.8\_x86 modificación de /kernel/sys/rpcmod y /kernel/strmod/rpcmod 4107735
- 108915-01 : SunOS 5.8\_x86 actualizaciones de adaptaciones a entornos nacionales de diferentes componentes
- 108920-01 : CDE 1.4\_x86 modificación de dtlogin 4072784 4293300 4302209
- 108922-02 : CDE 1.4\_x86 modificación de dtwm 4306589 4311842 4301522 4299651 4300013
- 108934-01 : SunOS 5.8\_x86 resolución de defectos de entornos nacionales europeos, dtmail, dtcalc, SmartCard 4308864 4304021 4301544
- 108941-01 : Motif 2.1.1\_x86 modificación de biblioteca de tiempo de ejecución de Solaris 8\_x86 4299216
- 108950-01 : CDE 1.4\_x86 modificación de litDtHelp/libDtSvc 4298416
- 108955-01 : SunOS 5.8\_x86 actualizaciones de adaptaciones a entornos nacionales de diferentes componentes
- 108957-01 : SunOS 5.8\_x86 htt\_server realiza un volcado de núcleo central en cm.so de SCH en los entornos nacionales utf-8 4314242
- 108959-02 : SunOS 5.8\_x86 modificación de libspmisvc.so.1 4256556 4302899 4313039
- 108961-01 : SunOS 5.8\_x86 modificación de sysidnet 4310705
- 108963-01 : SunOS 5.8\_x86 XmlReader falla en una cadena HTTP 4314140
- 108965-02 : SunOS 5.8\_x86 modificación de /usr/sbin/snoop 4297326 4297676 4313760 4315280 4317713 4321696 4321713 4321720 4321721 4321723 4321725 4321726 4322042 4322055 4322058 4322060 4322064 4322200 4322670
- 108967-01 : SunOS 5.8\_x86 modificación de /kernel/fs/ufs 4293528

108969-02 : SunOS 5.8\_x86 modificación de vol/vold/rmmount 1206000 4108297 4145529 4205437 4211612 4254816 4255049 4285374 4286446 4292408 4292563 4296452 4298451 4298465 4298563 4298567 4303430 4304283 4304289 4305067 4306425 4307495 4307500 4307620 4307634 4312778 4313091

#### **(continúa)**

Lista de modificaciones de Maintenance Update **77**

08973-01 : SunOS 5.8\_x86 modificación de /sbin/fdisk 4221693 108976-02 : SunOS 5.8\_x86 modificación de /usr/bin/rmformat y /usr/sbin/format 4242879 4292212 4308431 4311553 4322206 108978-01 : SunOS 5.8\_x86 modificación de libsmedia 4292214 4308431 4311553 108980-04 : SunOS 5.8\_x86 modificación de la estructura de PCI HotPlug 4272737 4276021 4303126 4306367 4307062 4307080 4307747 4307827 4309011 4309802 4309818 4310864 4311126 4311134 4312937 4314121 4314936 4315098 4315100 4315101 4318351 4318747 4320440 4320471 4330429 4330774 108986-01 : SunOS 5.8\_x86 modificación de /usr/sbin/in.rshd 4158689 4305888 108988-01 : SunOS 5.8\_x86 modificación de patchadd y patchrm 4278860 4304640 4303509 4292990 4299710 108990-02 : SunOS 5.8\_x86 modificación de acctctl & exacctsys 4305365 4312278 4313746 4313747 4314201 108992-02 : SunOS 5.8\_x86 modificación de libc y watchmalloc 4193683 4225913 4292683 4312278 4314913 108994-01 : SunOS 5.8\_x86 modificación de nss y ldap 4312278 108996-01 : SunOS 5.8\_x86 modificación de /usr/lib/libproc.so.1 4312278 108998-03 : SunOS 5.8\_x86 modificación de libexacct y libproject 4305365 4312278 4313746 4313747 4314201 109000-01 : SunOS 5.8\_x86 modificación de PAM 4312278 109004-01 : SunOS 5.8\_x86 modificación de /etc/init.d/acctadm y /usr/sbin/acctadm 4312278 109006-01 : SunOS 5.8\_x86 modificación de /sbin/su.static y /usr/bin/su 4312278 109008-01 : SunOS 5.8\_x86 modificación de at/atrm/batch/cron 4312278

108971-01 : SunOS 5.8\_x86 modificación de /usr/lib/fs/pcfs/fsck y /usr/lib/fs/pcfs/mkfs

4145536 4210625 4250242 4256652 1

109010-01 : SunOS 5.8\_x86 modificación de /etc/magic y /usr/bin/file 4312278

#### **(continúa)**

- 109012-01 : SunOS 5.8\_x86 modificación de /usr/bin/id y /usr/xpg4/bin/id 4312278
- 109014-02 : SunOS 5.8\_x86 modificación de /usr/bin/lastcomm 4305365 4312278 4313746 4313747 4314201
- 109016-01 : SunOS 5.8\_x86 modificación de /usr/bin/newtask 4312278
- 109018-01 : SunOS 5.8\_x86 modificación de /usr/bin/pgrep y /usr/bin/pkill 4312278
- 109020-01 : SunOS 5.8\_x86 modificación de /usr/bin/priocntl 4312278
- 109022-01 : SunOS 5.8\_x86 modificación de /usr/bin/projects 4312278
- 109024-01 : SunOS 5.8\_x86 modificación de /usr/bin/i86/ps 4312278
- 109026-01 : SunOS 5.8\_x86 modificación de /usr/bin/i86/truss 4312278
- 109028-01 : SunOS 5.8\_x86 modificación de /usr/bin/wracct 4312278
- 109030-01 : SunOS 5.8\_x86 modificación de perl 4312278
- 109032-01 : SunOS 5.8\_x86 modificación de projadd/projdel/projmod 4312278
- 109034-01 : SunOS 5.8\_x86 modificación de /usr/bin/i86/prstat 4312278
- 109036-01 : SunOS 5.8\_x86 modificación de useradd/userdel/usermod 4312278
- 109038-01 : SunOS 5.8\_x86 modificación de /var/yp/Makefile y /var/yp/nicknames 4312278
- 109042-02 : SunOS 5.8\_x86 modificación de sockfs 4224166 4290575 4322741
- 109044-02 : SunOS 5.8\_x86 modificación de macro sonode adb 4224166 4290575 4322741
- 109046-02 : SunOS 5.8\_x86 modificación de /usr/sbin/i86/crash 4224166 4290575 4322741
- 109067-03 : SunOS 5.8\_x86 modificación de la admisión de NCA para Apache Web Server

#### **(continúa)**

Lista de modificaciones de Maintenance Update **79**

4285881 4294231 4296334 4297125 4297126 4297294 4299951 4300202 4300429 4300836 4301047 4303787 4306793 4307672 4307679 4307683 4308402 4311970 4312075 4312396 4313734 4316564 4317634 4318360 4318365 4324351 4326195 4326198 109069-01 : CDE 1.4 japonés actualización de los archivos de ayuda de CDE para \_x86 4302904 109071-01 : WBEM (japonés) resolución de los mensajes japoneses incorrectos para \_x86 4302909 109073-02 : CDE 1.4\_x86 japonés modificación de nueva función 4302027 4305195 4322170 109078-01 : SunOS 5.8\_x86 modificación de /usr/lib/inet/in.dhcpd 4313817 109088-01 : SunOS 5.8\_x86 atok8 finaliza con "Shell widget modeShell has zero..." 4297016 4301750 109092-01 : SunOS 5.8\_x86 modificación de /usr/lib/fs/ufs/ufsrestore 4297558 109095-01 : SunOS 5.8\_x86 actualizaciones de adaptación a entornos nacionales de diferentes componentes 109119-01 : SunOS 5.8\_x86 modificación de archivos de mensaje JFP para x86 4318917 109129-01 : SunOS 5.8\_x86 proporciona conversión entre las páginas de código 1256 e ISO8859-6 4301870 109132-01 : SunOS 5.8\_x86 modificación de páginas de comando man de JFP 4320935 109138-01 : SunOS 5.8\_x86 modificación de /usr/sadm/install/bin/pkginstall 4318844 109143-01 : CDE 1.4\_x86 modificación de dtterm libDtTerm 4308751 109146-01 : SunOS 5.8\_x86 modificación de /usr/sbin/in.routed 4319852 109148-01 : SunOS 5.8\_x86 modificación de linker 4309212 4311226 4312449 109150-01 : SunOS 5.8\_x86 modificación de /usr/sbin/mkdevmaps 4316613 109155-01 : SunOS 5.8\_x86 modificación de vgatext y emulador de terminal 4307285

109158-02 : SunOS 5.8\_x86 actualización de mensaje de WOS 4329574

#### **(continúa)**

109166-03 : CDE 1.4\_x86 modificación de dtfile 4257760 4256612 4256615 4256616 4256617 4297751 4259270 4287012 4292249 4303367 4297401 4302856 4305084 4305248 4303443 4291565 4308823 4306243 4291444 4286997 4310115 4302740 4301375 4312545 4314867 4312316 4310827 4292266 4316515 4314491 4317156 4317797 4314870 4322296 4318940 4325417 109168-01 : CDE 1.4\_x86 modificación de actualizaciones de ayuda de escritorio 4307183 4319636 109170-05 : CDE 1.4\_x86: Modificación de ampliaciones de Window Manager 4301525 4301229 4303415 4304468 4308078 4310419 4311506 4312315 4311916 4312250 4311992 4312375 4305293 4316508 4299329 4321374 4327961 4321817 4328036 4328268 109180-02 : SunOS 5.8\_x86 actualizaciones de adaptación a entornos nacionales de diferentes componentes 109182-01 : SunOS 5.8\_x86 modificación de /kernel/fs/cachefs 4166371 4292697 4299056 109201-02 : SunOS 5.8\_x86 actualizaciones de adaptación a entornos nacionales de diferentes componentes 4313061 4327905 109222-01 : SunOS 5.8\_x86 modificación de sysidnet 4322703 109242-02 : SunOS 5.8\_x86 modificación de /usr/kernel/drv/pm 4319440 109248-01 : SunOS 5.8\_x86 una traducción incorrecta provoca el volcado del núcleo central en la instalación alemana 4324017 109250-01 : SunOS 5.8\_x86 la ayuda no está adaptada a entornos nacionales para dhcpmgr 4324311 109278-01 : SunOS 5.8\_x86 modificación de /usr/bin/iostat 4313169 109280-01 : SunOS 5.8\_x86 modificación de /kernel/drv/ip 4299951

- 109319-01 : SunOS 5.8\_x86 modificación de libspmisoft 4324404
- 109538-01 : SunOS 5.8\_x86 botones sin adaptar a entornos nacionales en la interfaz de usuario de dhcpmgr 4324315

Lista de modificaciones de Maintenance Update **81**